### **ГОСУДАРСТВЕННОЕ БЮДЖЕТНОЕ ПРОФЕССИОНАЛЬНОЕ ОБРАЗОВАТЕЛЬНОЕ УЧРЕЖДЕНИЕ НИЖЕГОРОДСКОЙ ОБЛАСТИ «АРЗАМАССКИЙ МЕДИЦИНСКИЙ КОЛЛЕДЖ»**

#### **Комплект контрольно-оценочных средств по дисциплине**

#### **ЕН.01 Информатика**

Для специальности 31.02.01 «Лечебное дело»

# **РАССМОТРЕНО** УТВЕ

на заседании цикловой методической на заседании на заседании методической

Председатель цикловой комиссии

\_\_\_\_\_\_\_\_\_\_\_\_\_\_\_\_ Е.А. Винокуршина

**Разработчики:**

ГБПОУ НО АМК Преподаватель Е.П. Родькина

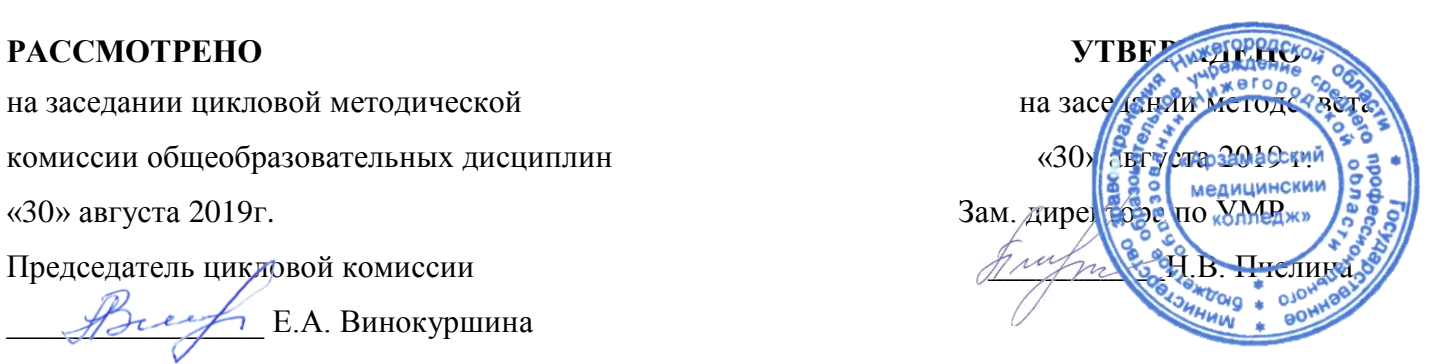

#### **I. Паспорт комплекта контрольно-оценочных средств**

#### **1.1. Область применения**

Комплект контрольно-оценочных средств, предназначен для проверки результатов освоения дисциплины «Информатика» образовательной программы по специальности среднего профессионального образования 31.02.01 «Лечебное дело».

#### **1.2. Организация контроля и оценки освоения дисциплины**

Итоговый контроль освоения дисциплины «Информатика» осуществляется на дифференцированном зачёте. Условием допуска к экзамену является положительная успеваемость на теоретических и практическим занятиях.

Дифференцированный зачёт проводится по билетам, в которых предусмотрены один теоретический вопрос и одно практическое задания. Условием положительной аттестации на дифференцированном зачёте является положительная оценка за теоретическое и практическое задания, которые показывают освоение общих компетенций по всем контролируемым показателям.

Предметом оценки освоения дисциплины являются умения и знания. Дифференцированный зачёт по дисциплине проводится с учетом текущего контроля. На усмотрение преподавателя обучающийся, имеющий по практическим занятиям рейтинг не менее 4,6 баллов, освобождается от выполнения заданий на зачёте и получает оценку «отлично». Обучающийся, имеющий по практическим занятиям рейтинг не менее 4,0, освобождается от выполнения заданий на зачёте и получает оценку «хорошо». Обучающийся, имеющий по практическим занятиям рейтинг менее 4,0 или претендующий на более высокую оценку, выполняет все задания.

Допуском к зачёту является положительная оценка по результатам итогового тестирования, а так же защита презентации, доклада, написание реферата. Это позволяет осуществить контроль освоения общих компетенций: ОК 2, ОК 3.

### **II. Комплект материалов для оценки сформированности общих компетенций по дисциплине «Информатика»**

2.1. Комплект материалов для оценки сформированности общих компетенций по дисциплине «Информатика» с использованием практических заданий.

**Оцениваемые компетенции**: ОК 2, ОК 3, ОК 4,ОК 8,ОК 9.

**Условия выполнения**: теоретическое и практическое задания выполняются в учебном кабинете с использованием раздаточного материала, компьютеров, сканера, принтера, микрофона.

#### **Общие положения**

Результатом освоения дисциплины является формирование целостной картины о роли назначении информатики в современном обществе в рамках общеобразовательного курса.

#### **Место дисциплины в структуре основной профессиональной образовательной программы:**

Информатика входит в состав дисциплин математического и общего естественнонаучного цикла.

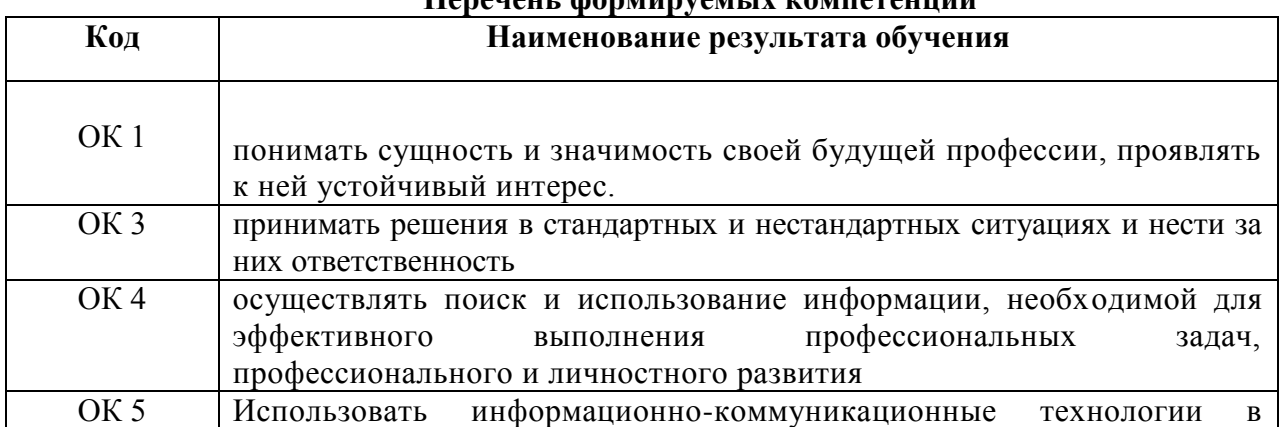

#### **Перечень формируемых компетенций**

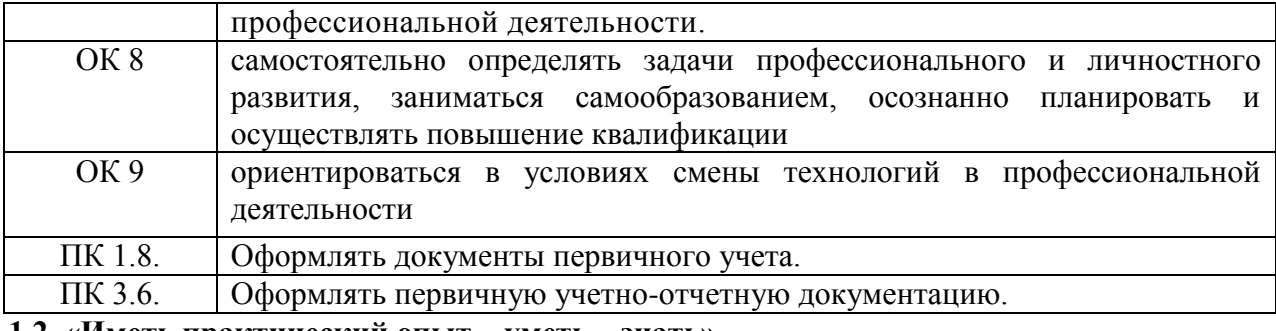

#### **1.2. «Иметь практический опыт – уметь – знать»**

В результате изучения профессионального модуля обучающийся должен:

В результате освоения дисциплины обучающийся должен **уметь**:

использовать прикладные программные средства.

В результате освоения дисциплины обучающийся должен **знать**:

методы и средства сбора, обработки, хранения, передачи информации;

базовые, системные, служебные программные продукты и пакеты прикладных программ.

### **ЕН.01 Информатика**

#### **31.02.01 «Лечебное дело»**

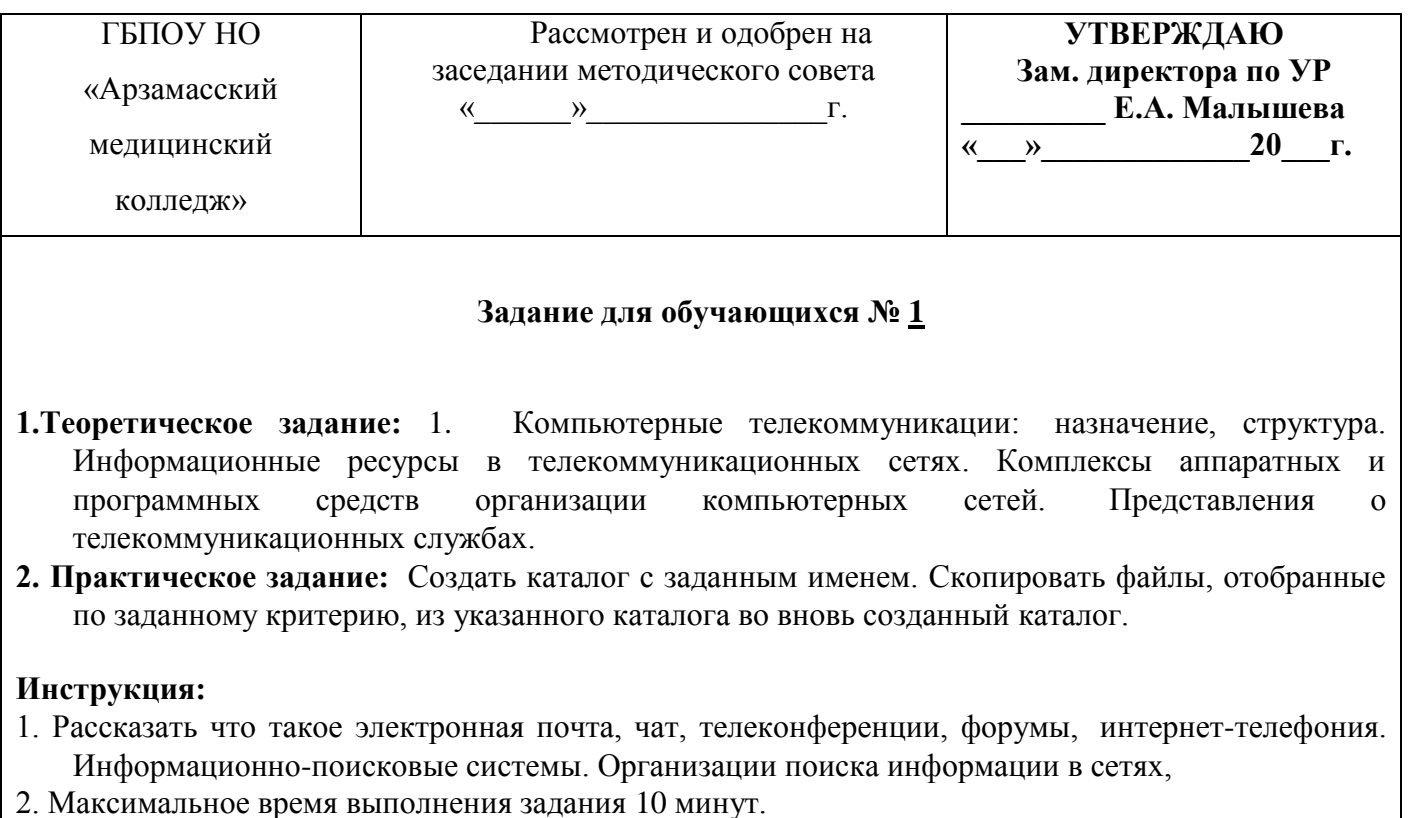

#### **Дифференцированный зачет**

#### **ЕН.01 Информатика**

#### **31.02.01 «Лечебное дело»**

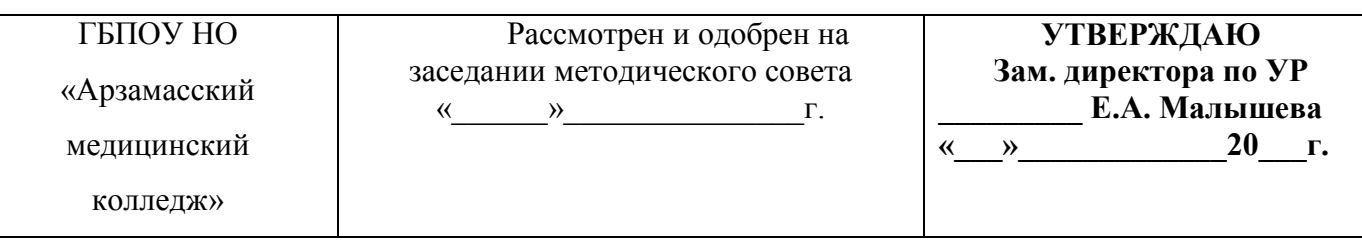

### **Задание для обучающихся № 2**

**1.Теоретическое задание:** Понятие информации. Виды информационных процессов. Поиск и систематизация информации. Хранение информации; выбор способа хранения информации. Передача информации в социальных, биологических и технических системах.

**2. Практическое задание:** Выполнить статистическую обработку (например, найти минимальное, максимальное и среднее значение) и сортировку информации в заданной электронной таблице.

#### **Инструкция:**

1. Расскажите о видах информационных процессов, поиске и систематизации информации. Хранение информации.

2. Максимальное время выполнения задания 10 минут .

# **ЕН.01 Информатика**

### **31.02.01 «Лечебное дело»**

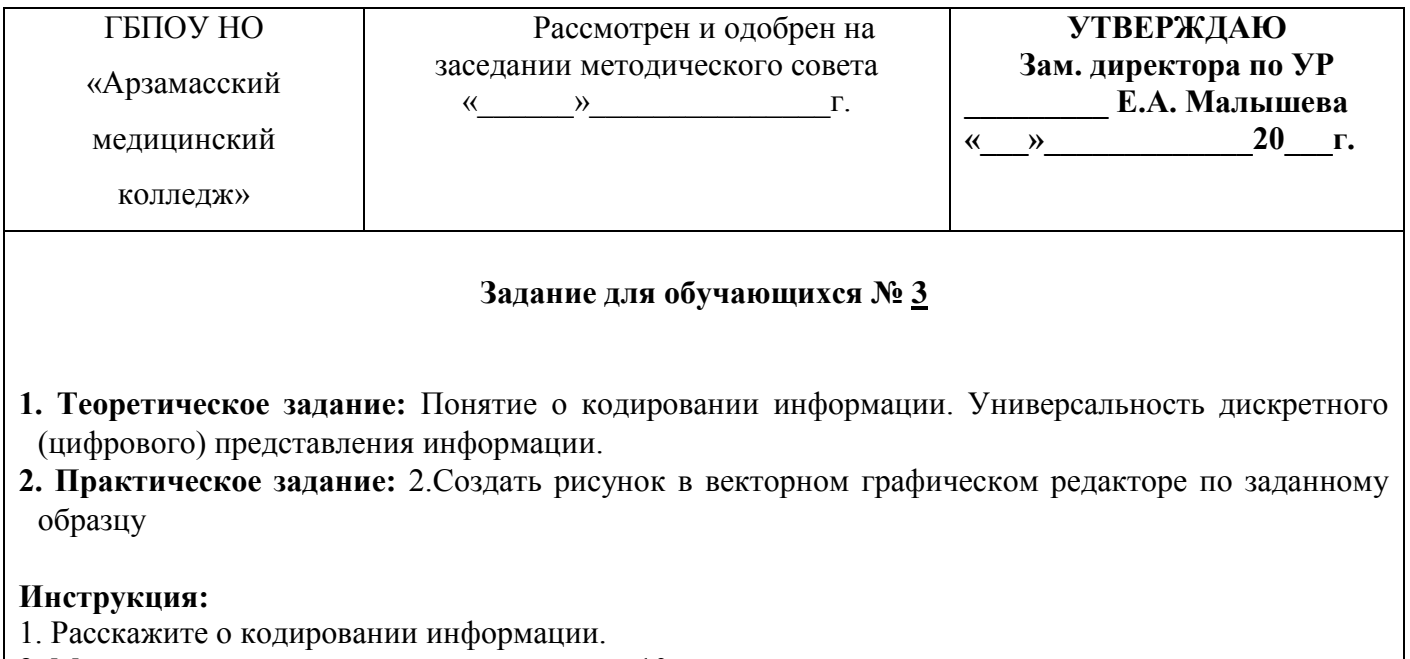

2. Максимальное время выполнения задания 10 минут.

# **Дифференцированный зачет**

### **ЕН.01 Информатика**

#### **31.02.01 «Лечебное дело»**

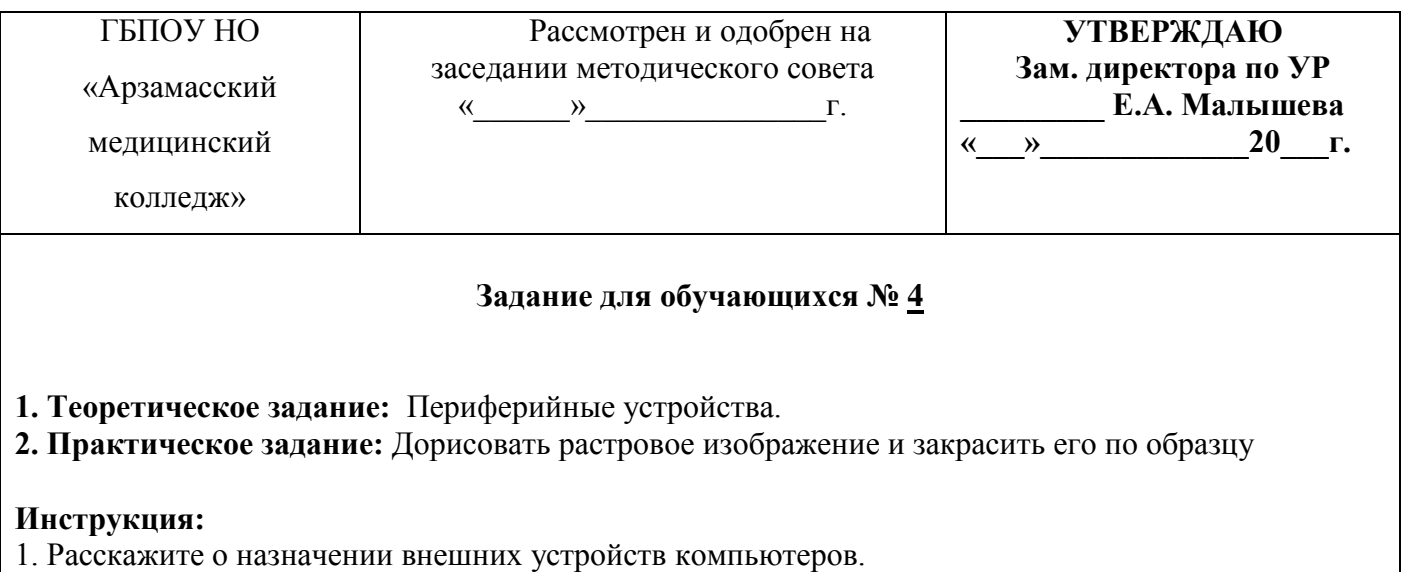

2. Максимальное время выполнения задания 10 минут.

# **ЕН.01 Информатика**

# **31.02.01 «Лечебное дело»**

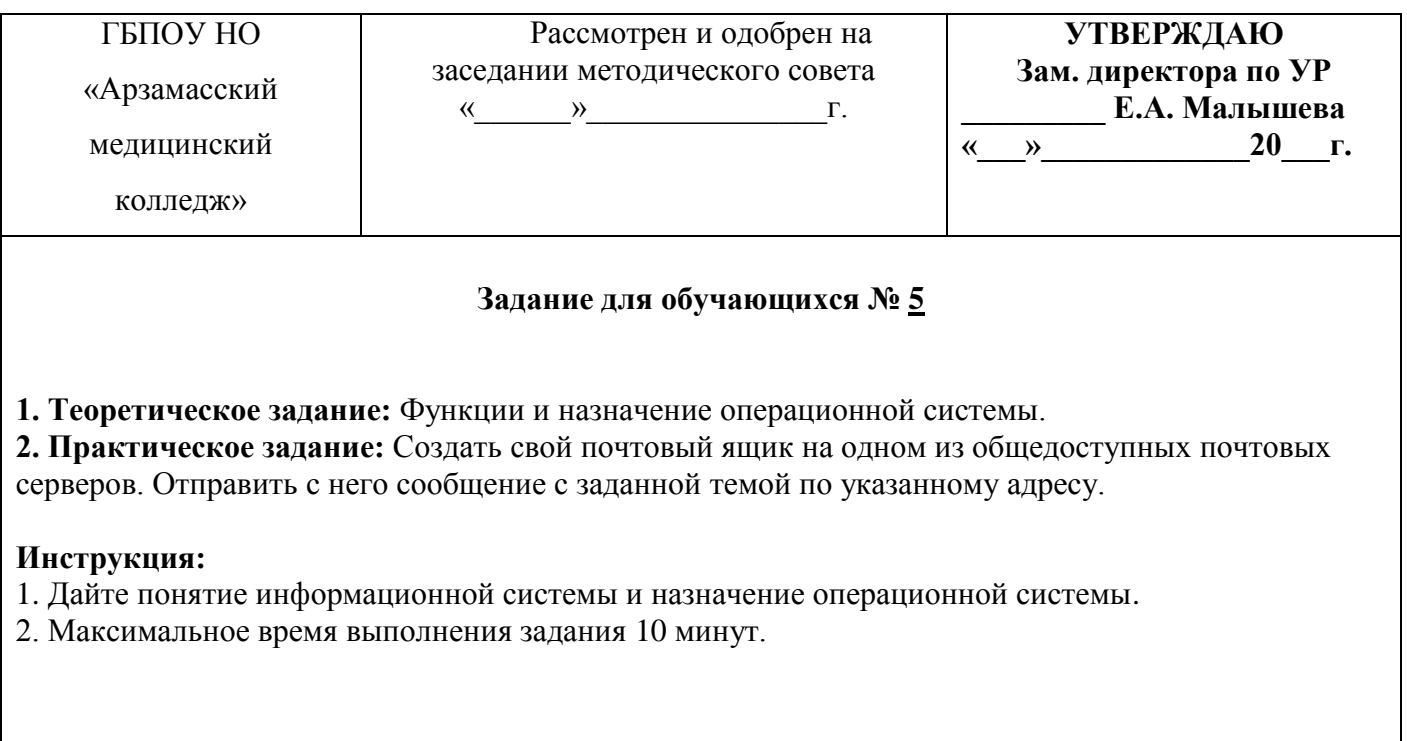

# **Дифференцированный зачет**

# **ЕН.01 Информатика**

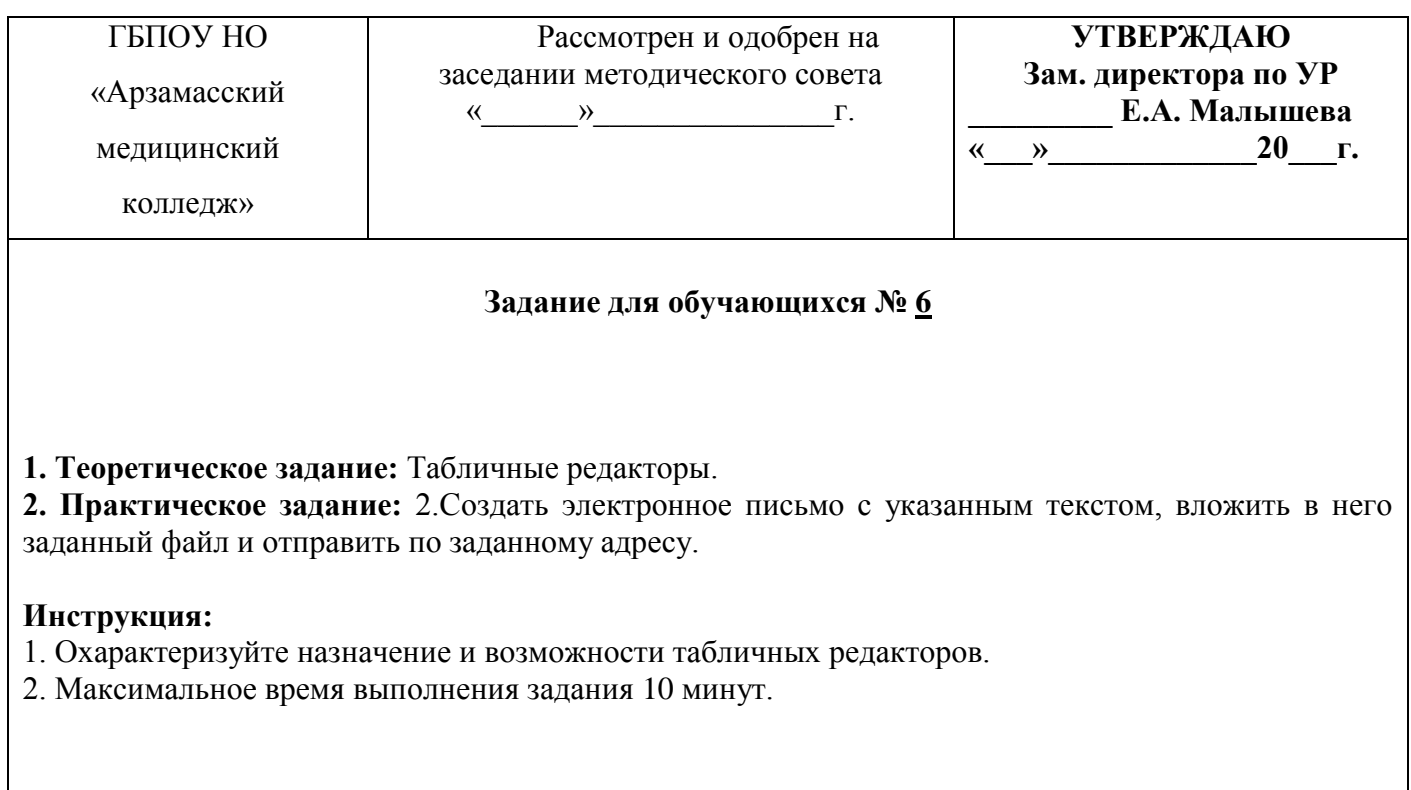

# **ЕН.01 Информатика**

# **31.02.01 «Лечебное дело»**

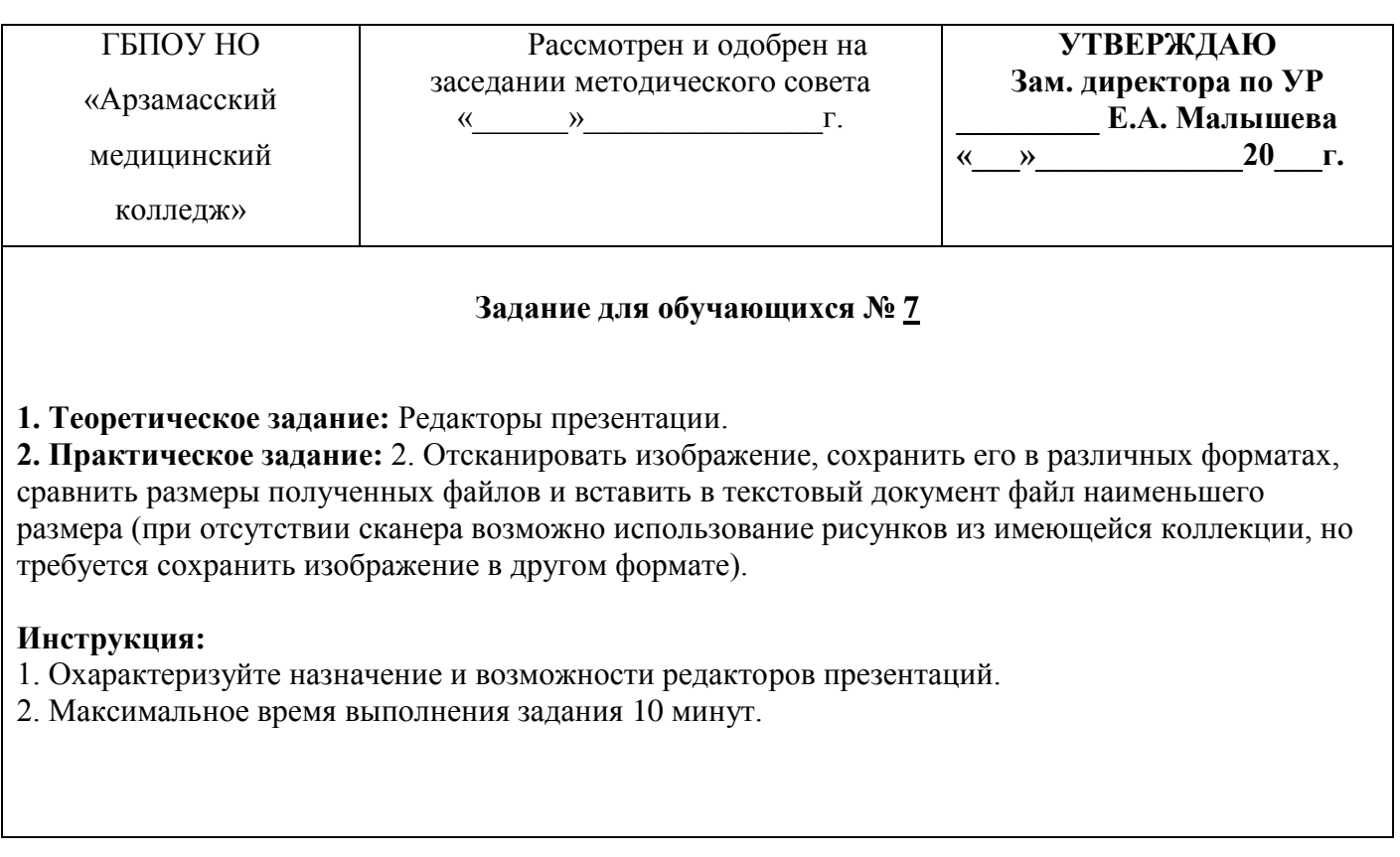

# **Дифференцированный зачет**

# **ЕН.01 Информатика**

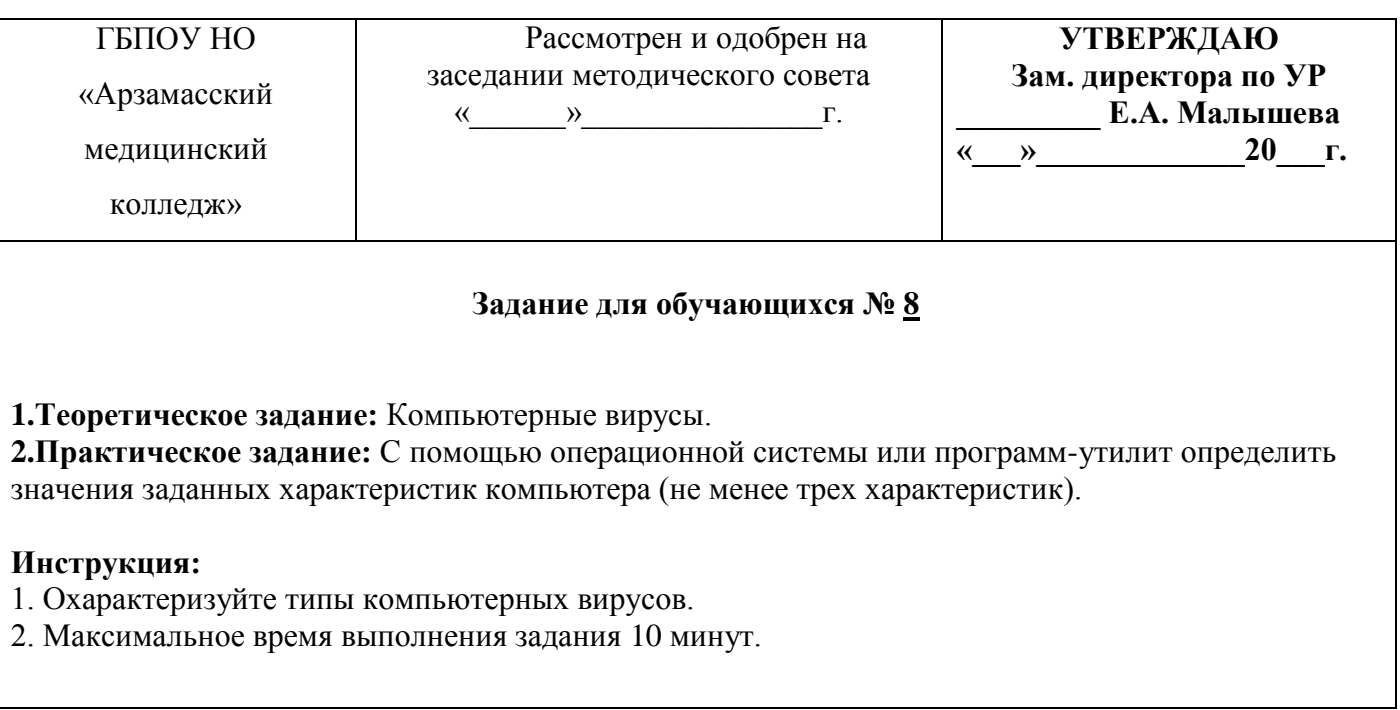

# **ЕН.01 Информатика**

# **31.02.01 «Лечебное дело»**

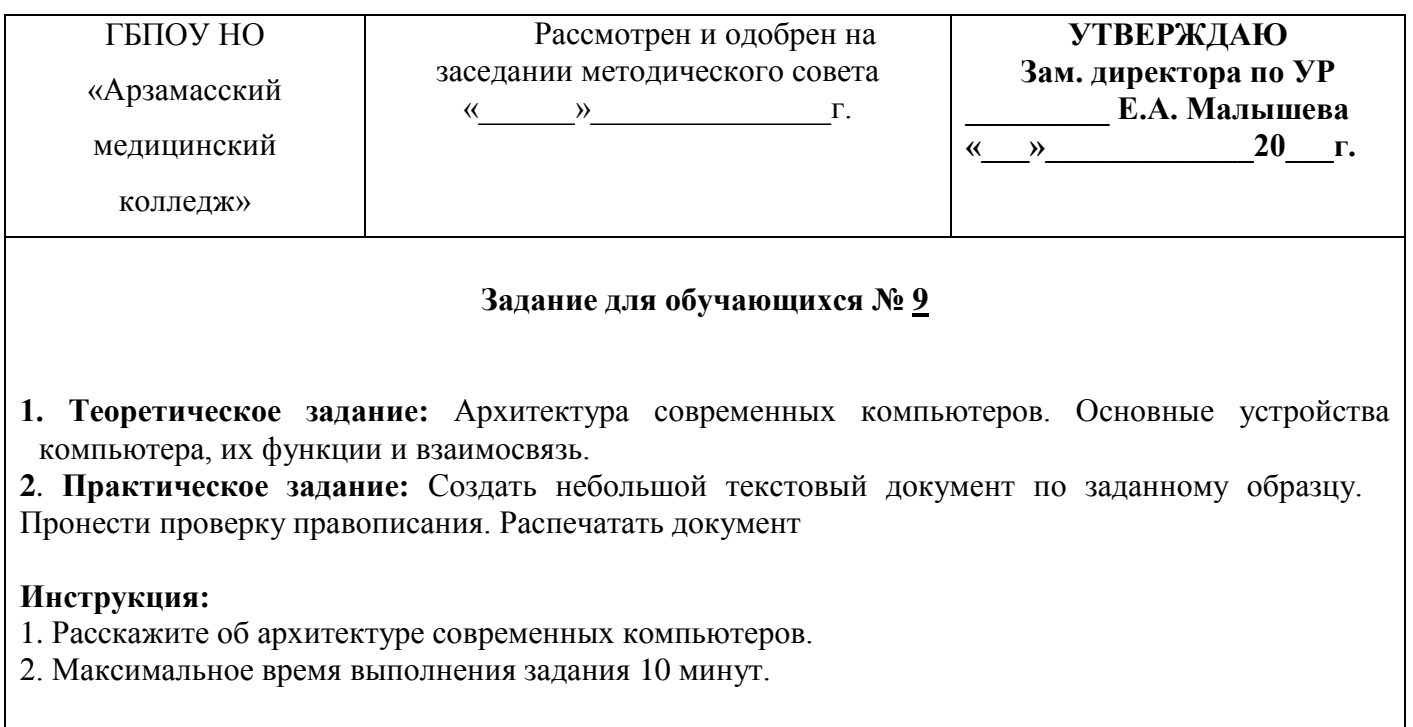

# **Дифференцированный зачет**

# **ЕН.01 Информатика**

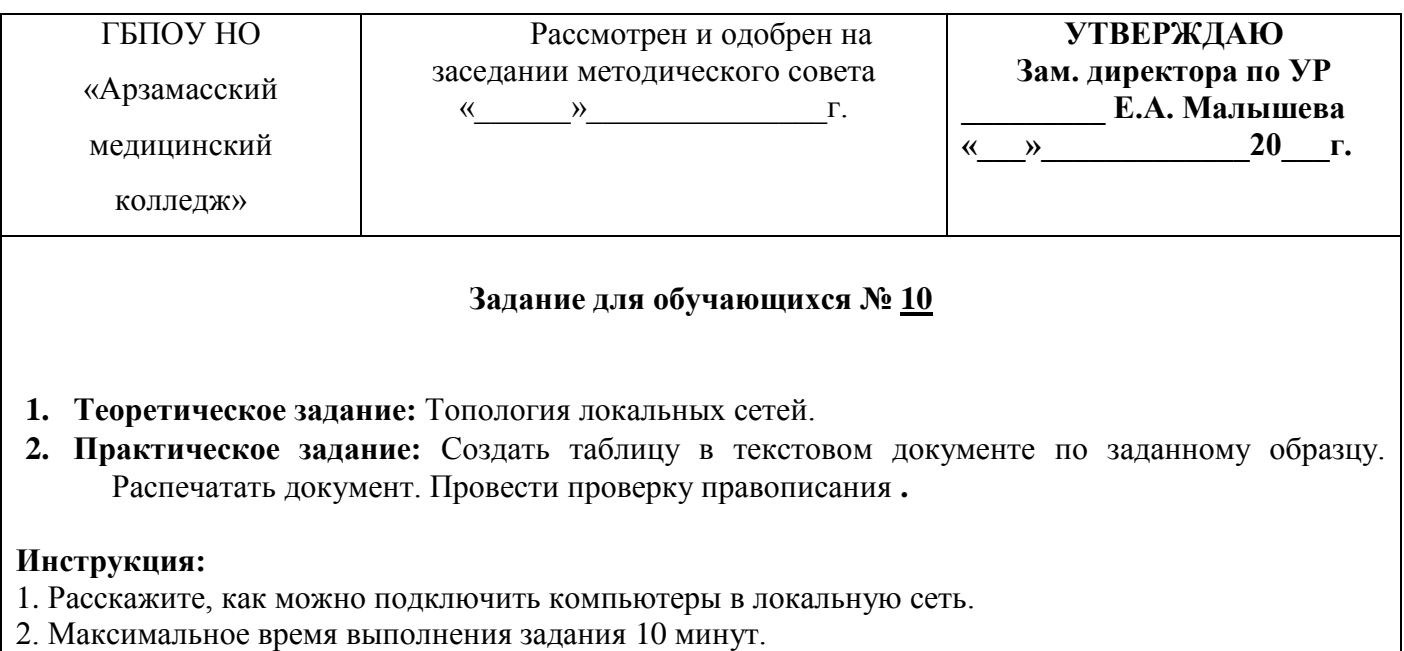

### **ЕН.01 Информатика**

#### **31.02.01 «Лечебное дело»**

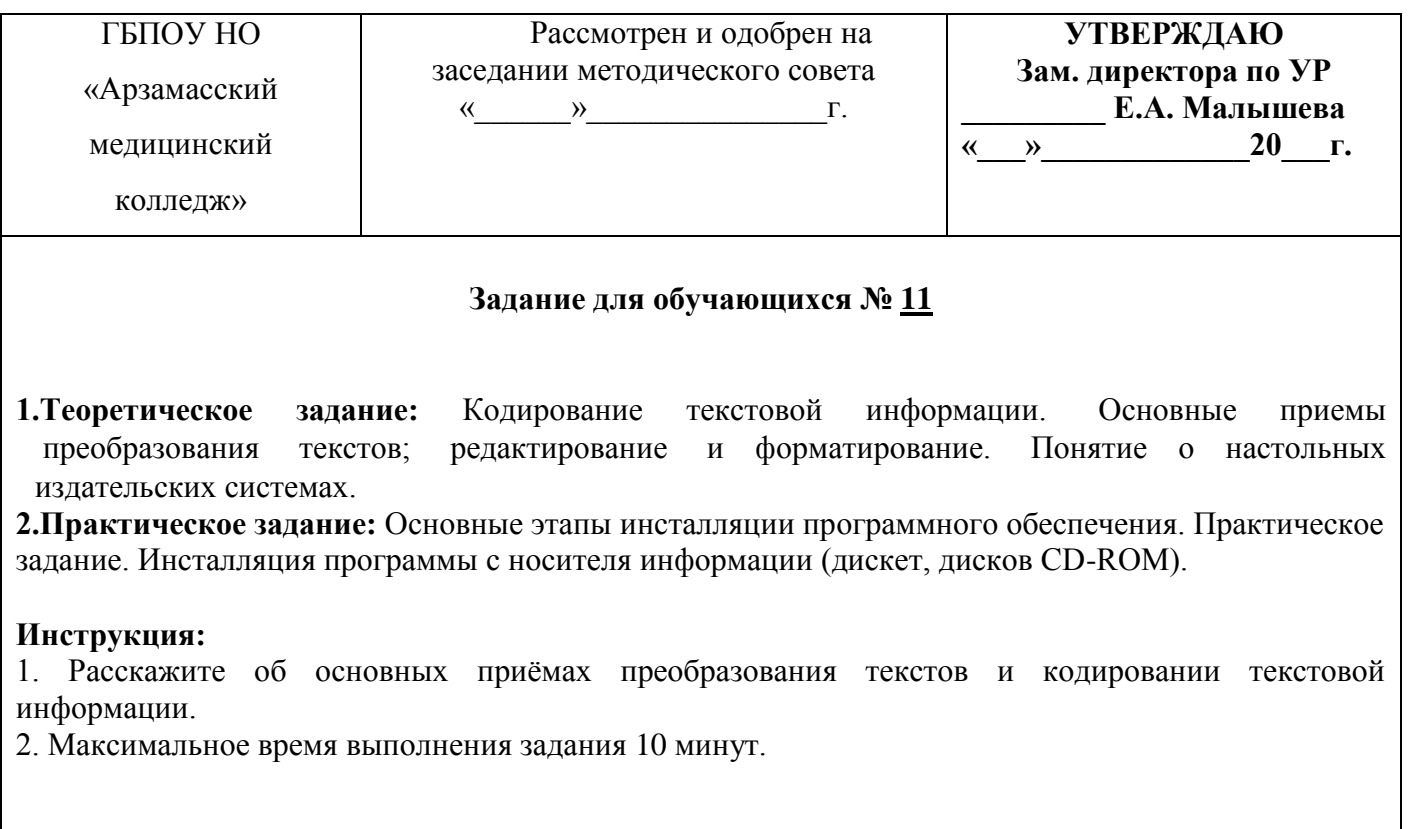

### **Дифференцированный зачет**

### **ЕН.01 Информатика**

#### **31.02.01 «Лечебное дело»**

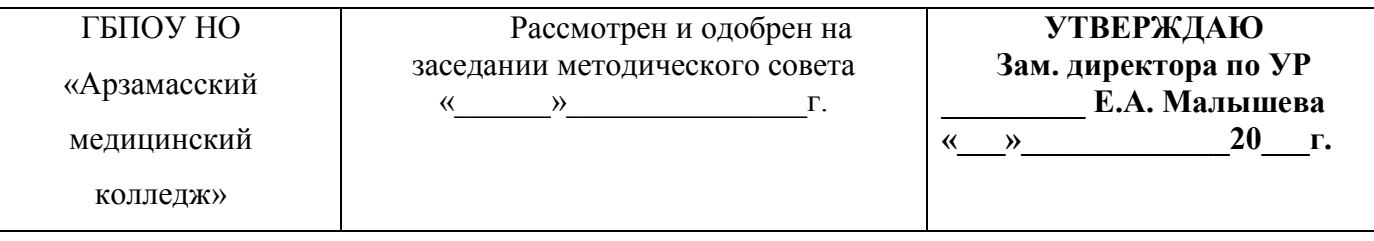

### **Задание для обучающихся № 12**

- **1. Теоретическое задание:** Динамические (электронные) таблицы. Назначение и принципы работы электронных таблиц. Использование электронных таблиц для обработки числовых данных (на примере задач из различных предметных областей).
- **2**..**Практическое задание:** Создать архив файлов, выбранных по заданному критерию

### **Инструкция:**

- 1. Расскажите о возможностях электронных таблиц.
- 2. Максимальное время выполнения задания 10 минут.

### **ЕН.01 Информатика**

### **31.02.01 «Лечебное дело»**

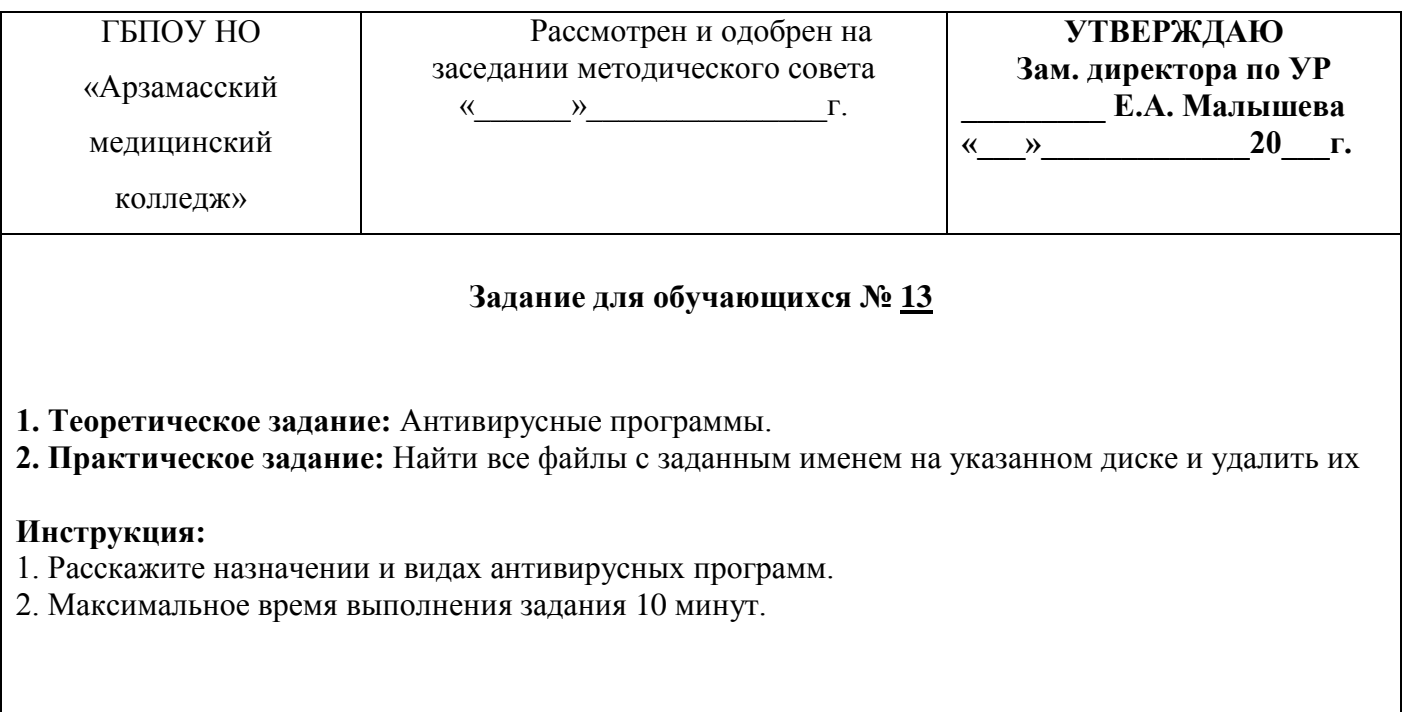

#### **Дифференцированный зачет**

# **ЕН.01 Информатика**

### **31.02.01 «Лечебное дело»**

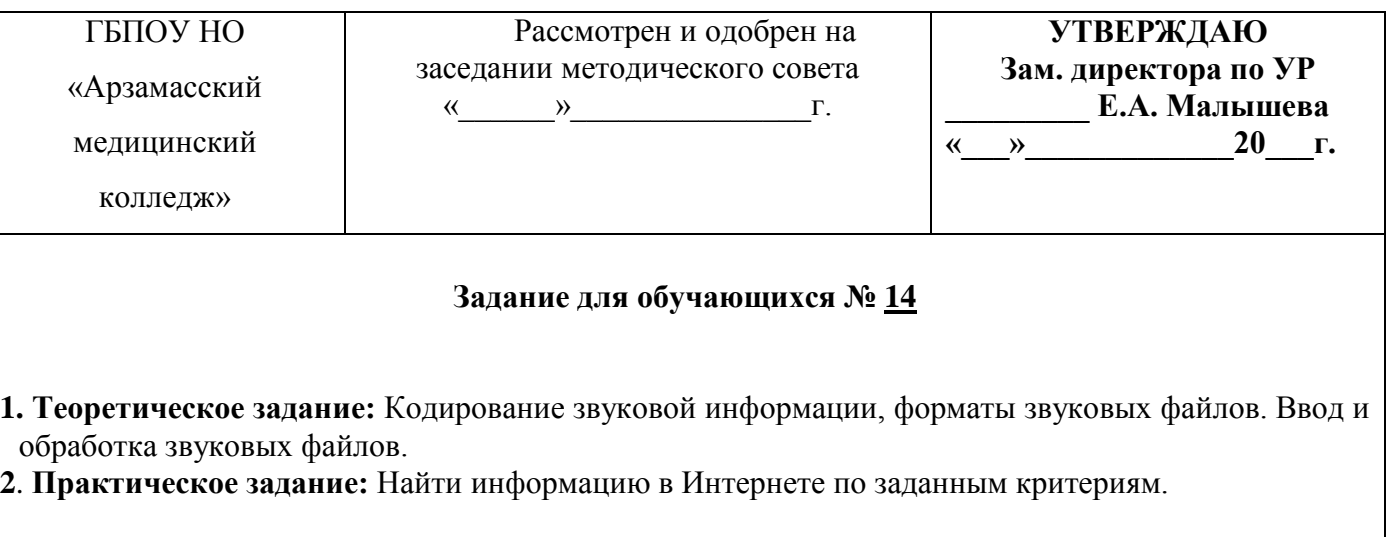

# **Инструкция:**

- 1. Расскажите о форматах звуковых файлов и способах ввода звуковой информации в компьютер.
- 2. Максимальное время выполнения задания 10 минут.

# **ЕН.01 Информатика**

# **31.02.01 «Лечебное дело»**

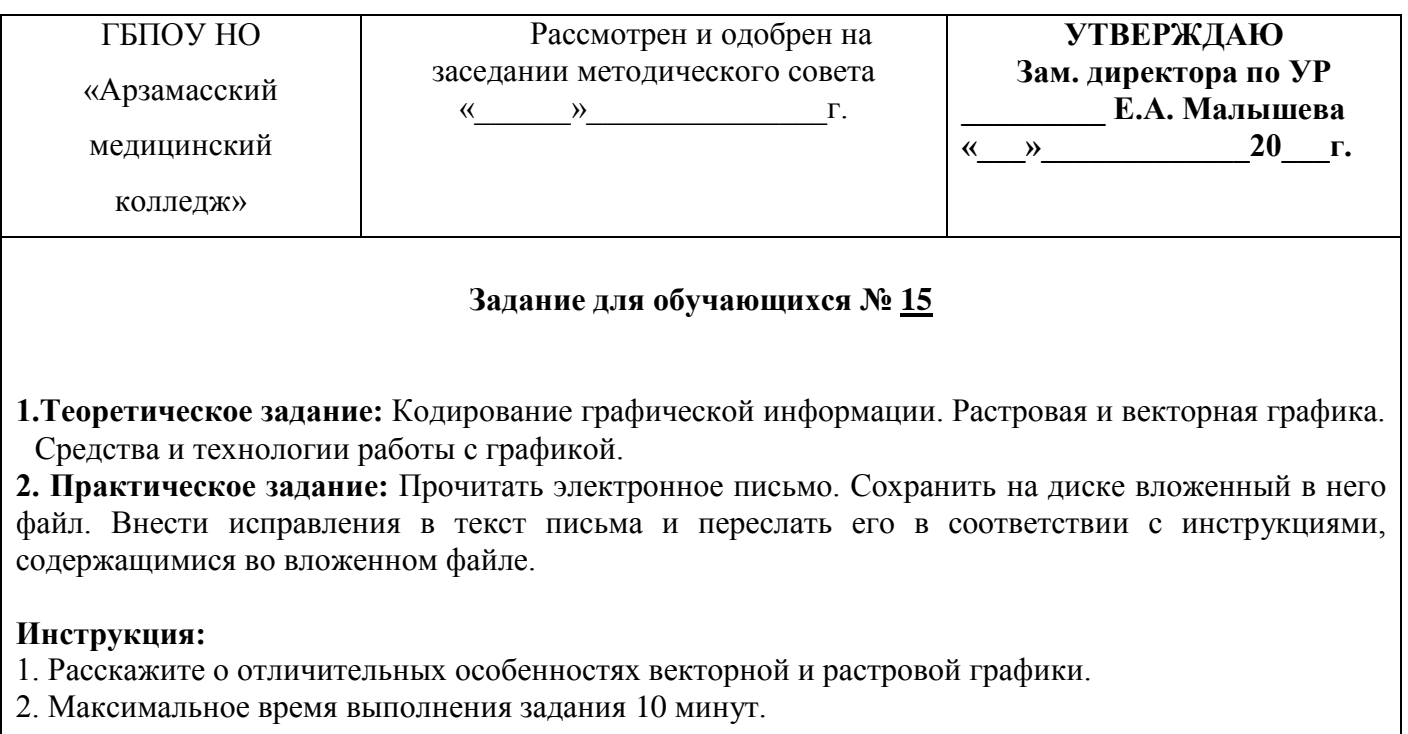

### **Дифференцированный зачет**

# **ЕН.01 Информатика**

# **31.02.01 «Лечебное дело»**

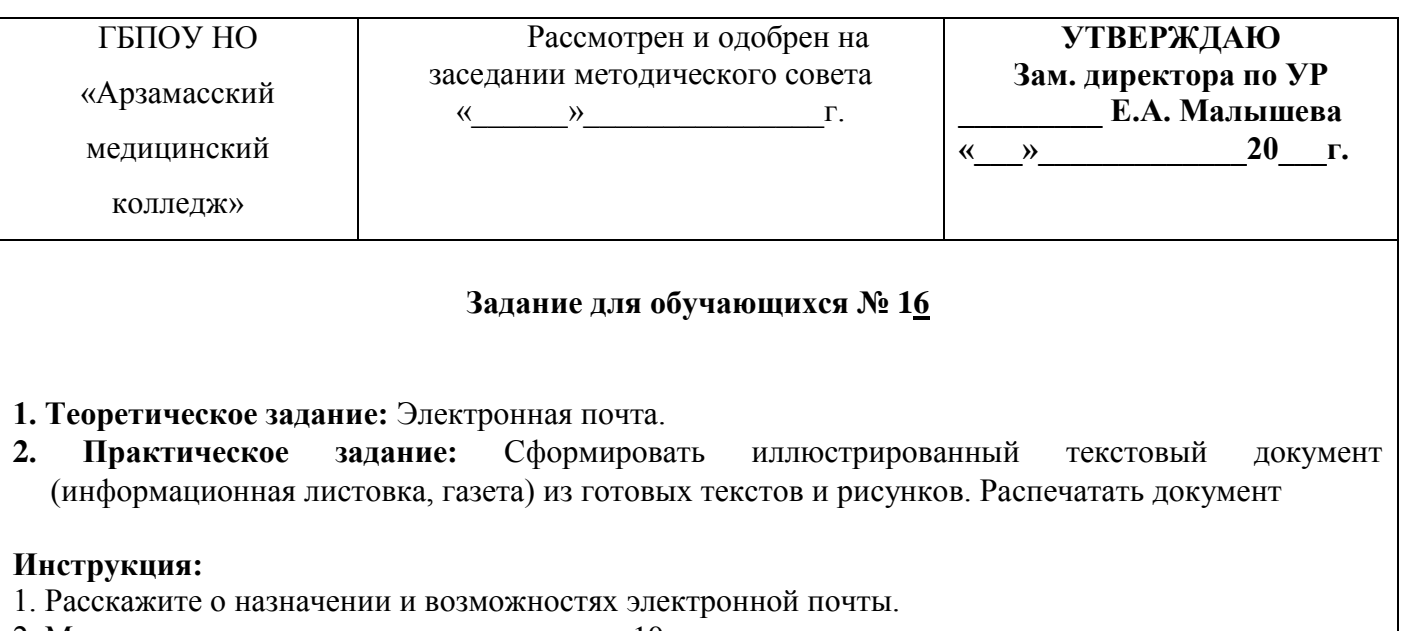

2. Максимальное время выполнения задания 10 минут.

### **ЕН.01 Информатика**

#### **31.02.01 «Лечебное дело»**

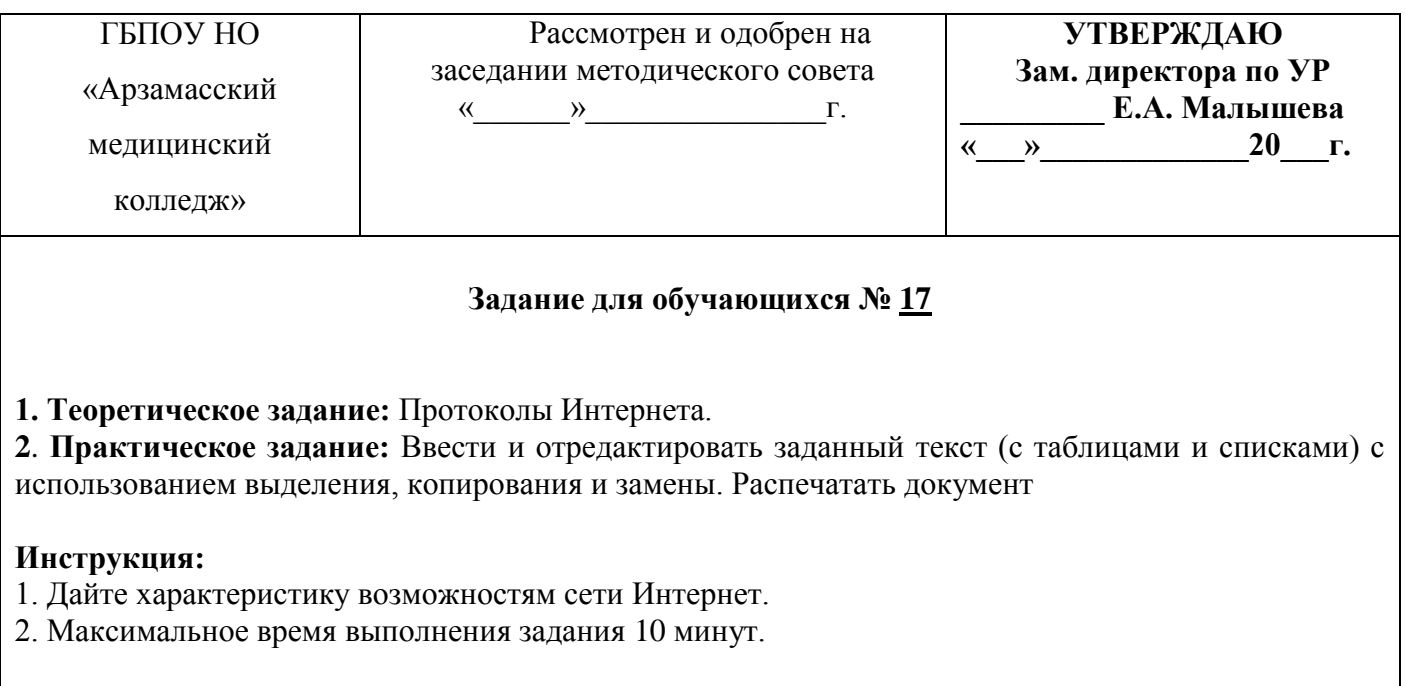

### **Дифференцированный зачет**

#### **ЕН.01 Информатика**

### **31.02.01 «Лечебное дело»**

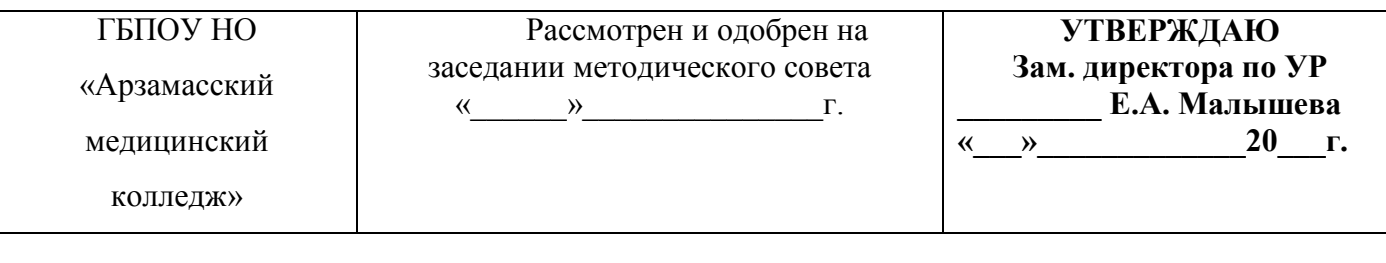

#### **Задание для обучающихся № 18**

**1.Теоретическое задание:** Понятие базы данных. Системы управления базами данных, Создание, ведение и использование баз данных при решении учебных и практических задач.

**2**.**Практическое задание:** Проверить с помощью антивирусной программы файлы на заданном диске на наличие вирусов.

### **Инструкция:**

- 1. Расскажите о системе управления баз данных.
- 2. Максимальное время выполнения задания 10 минут.

### **ЕН.01 Информатика**

# **31.02.01 «Лечебное дело»**

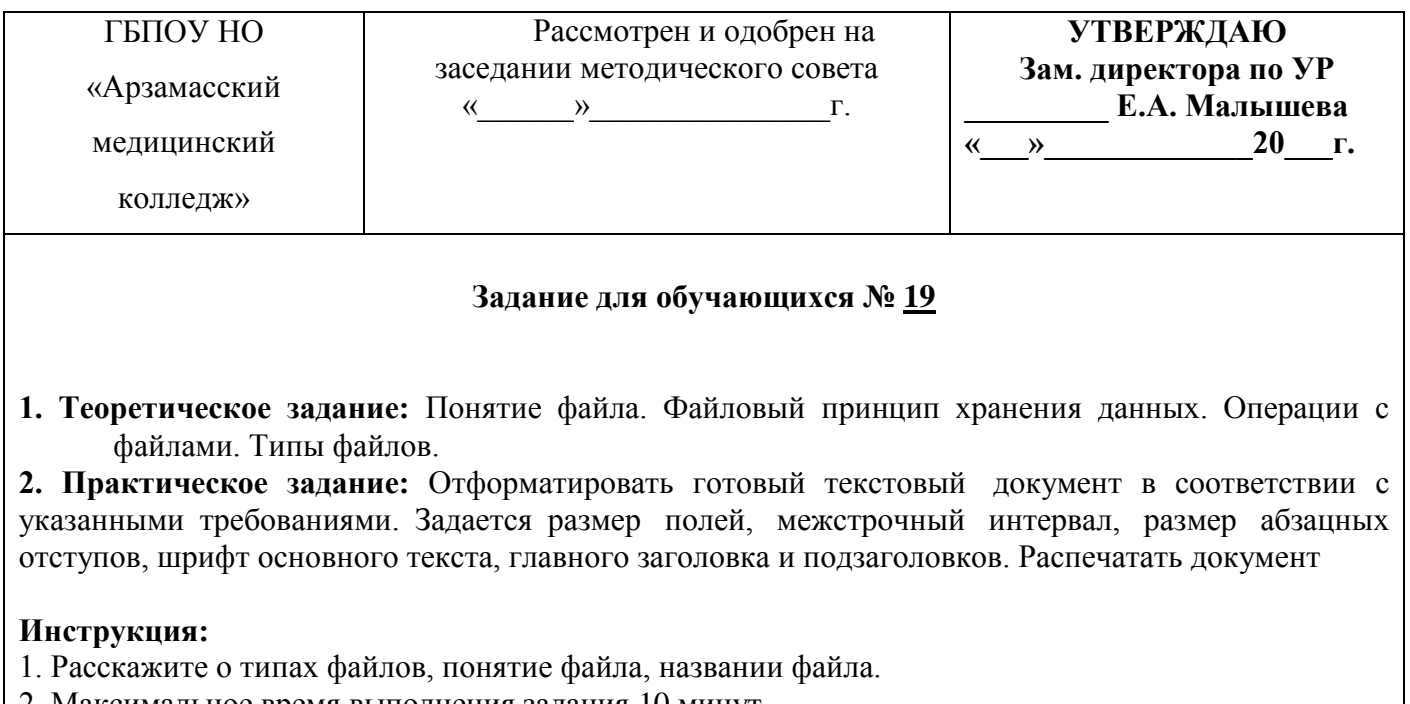

2. Максимальное время выполнения задания 10 минут.

### **Дифференцированный зачет**

# **ЕН.01 Информатика**

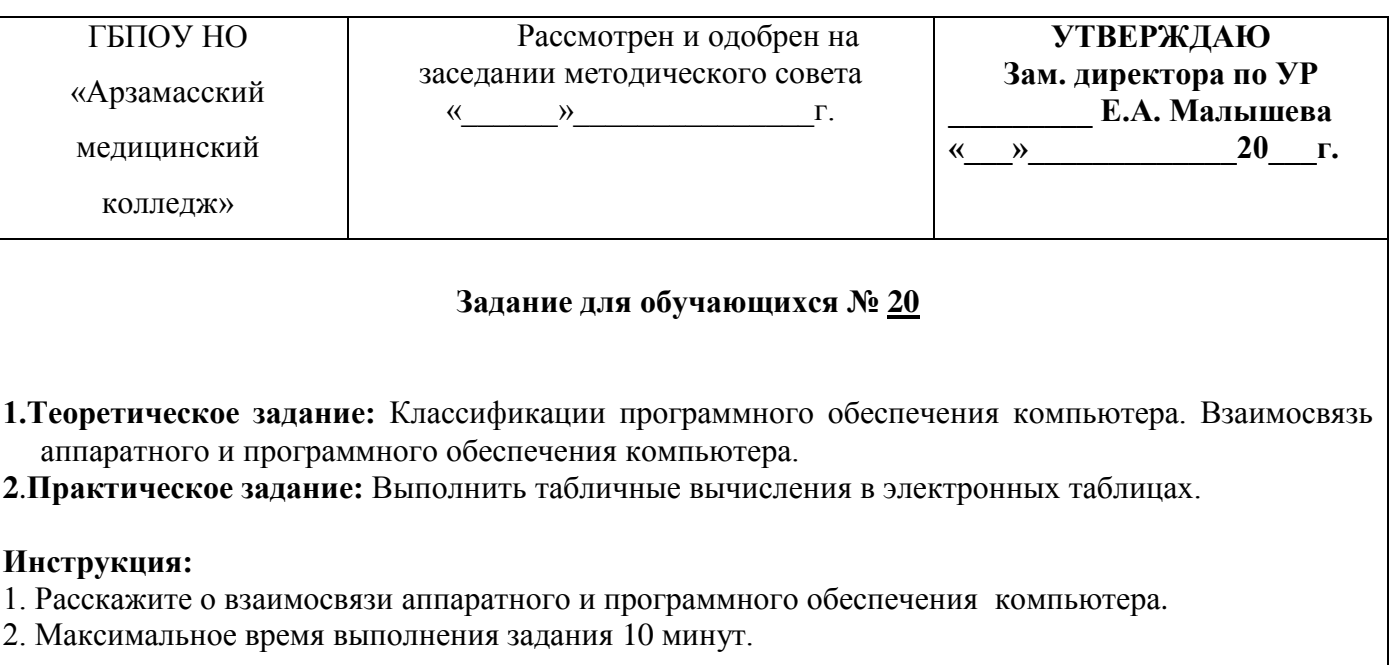

### **ЕН.01 Информатика**

### **31.02.01 «Лечебное дело»**

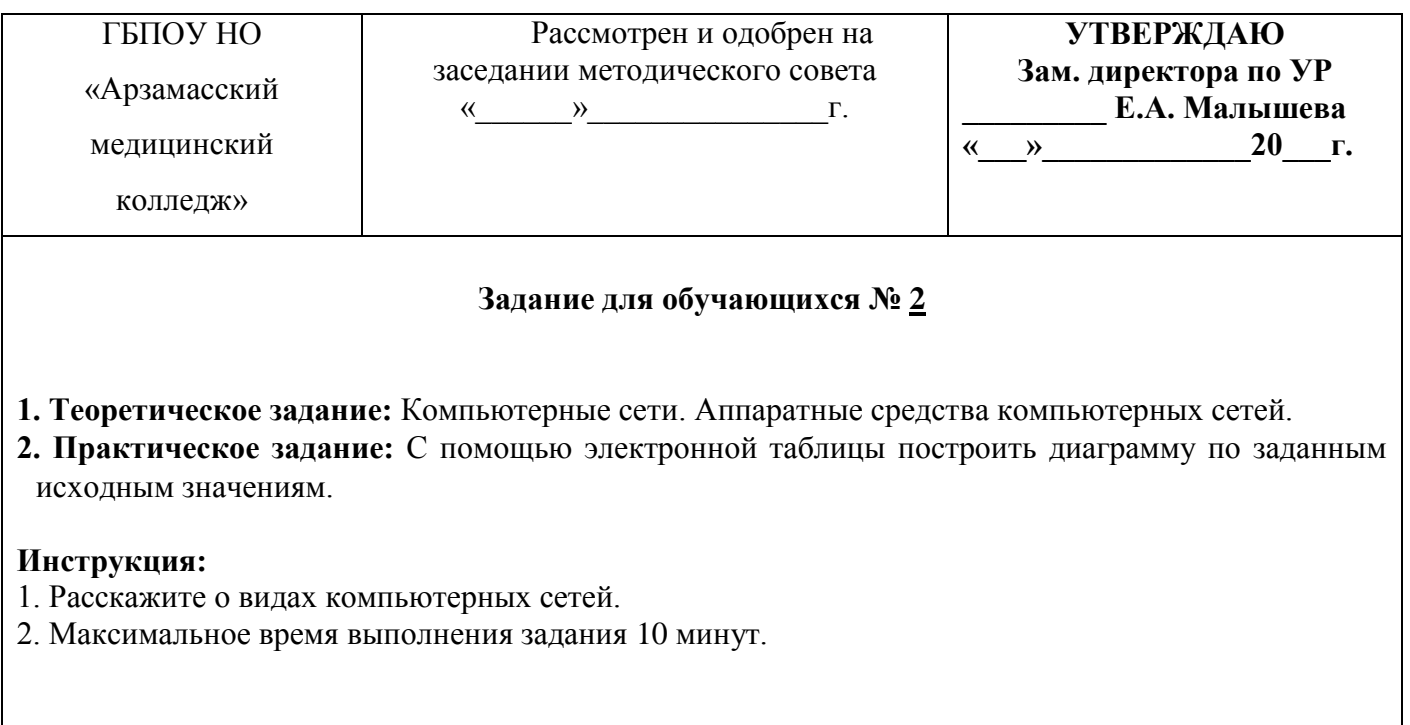

### **Дифференцированный зачет**

### **ЕН.01 Информатика**

### **31.02.01 «Лечебное дело»**

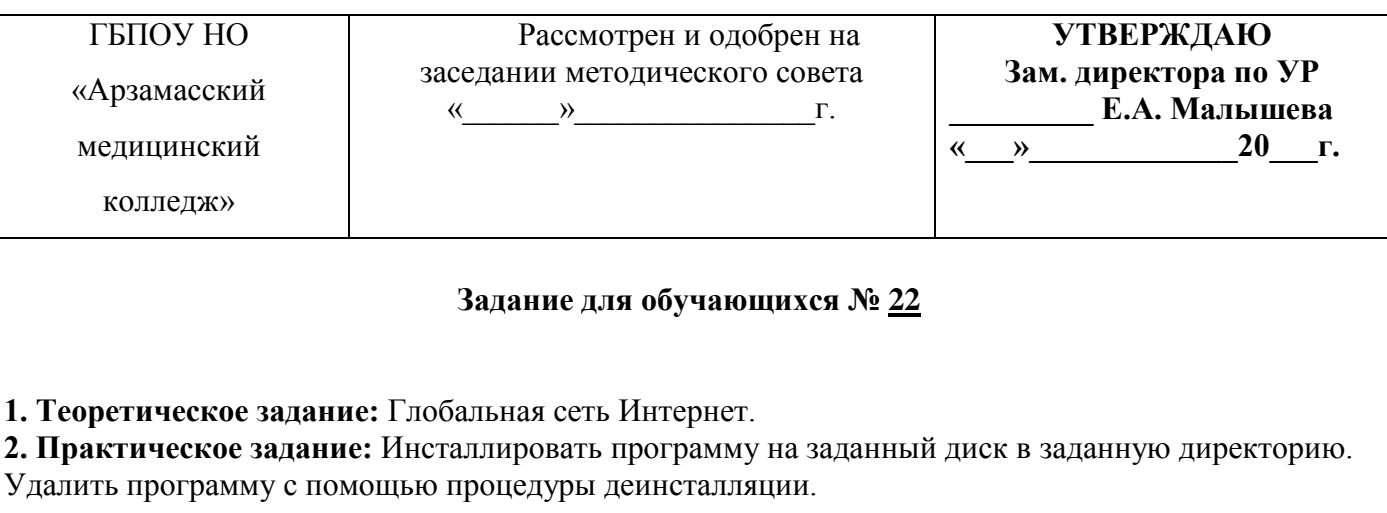

# **Инструкция:**

- 1. Расскажите о этапах развития глобальной компьютерной сети.
- 2. Максимальное время выполнения задания 10 минут.

### **ЕН.01 Информатика**

### **31.02.01 «Лечебное дело»**

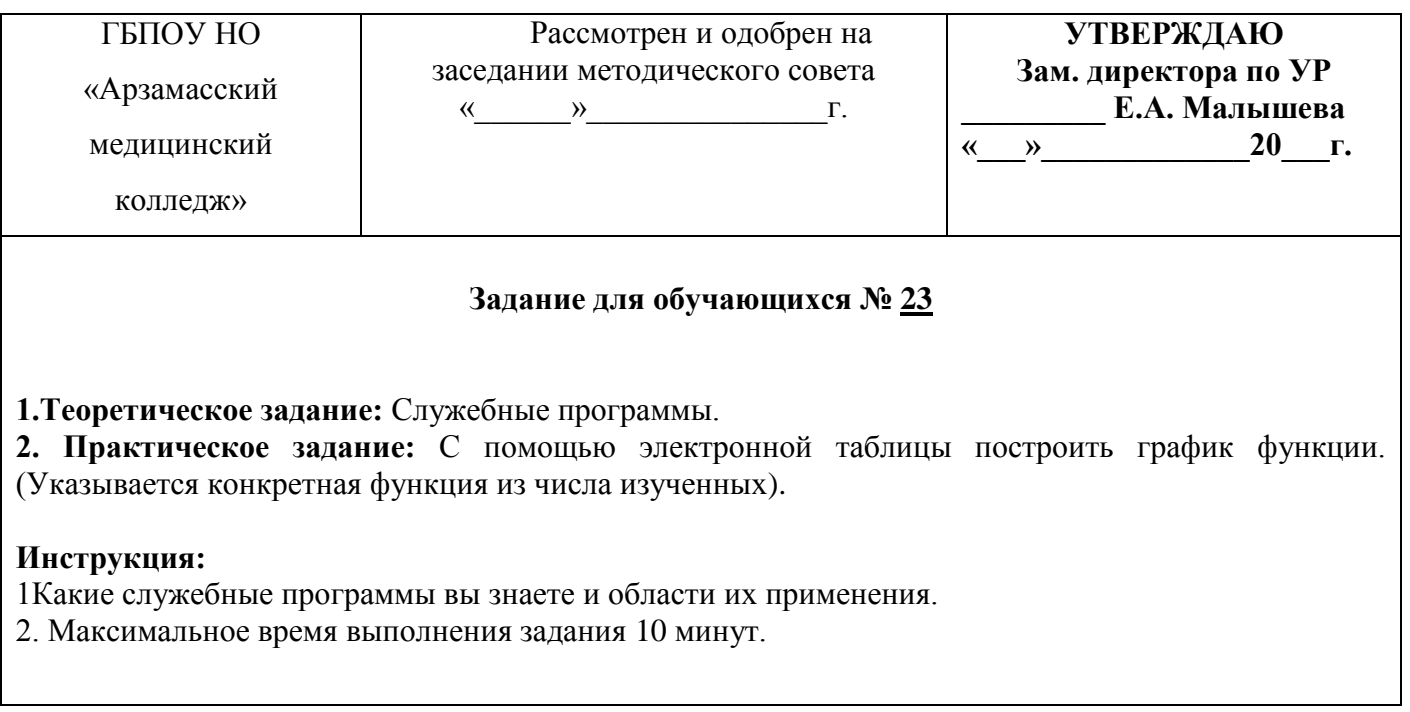

### **Дифференцированный зачет**

#### **ЕН.01 Информатика**

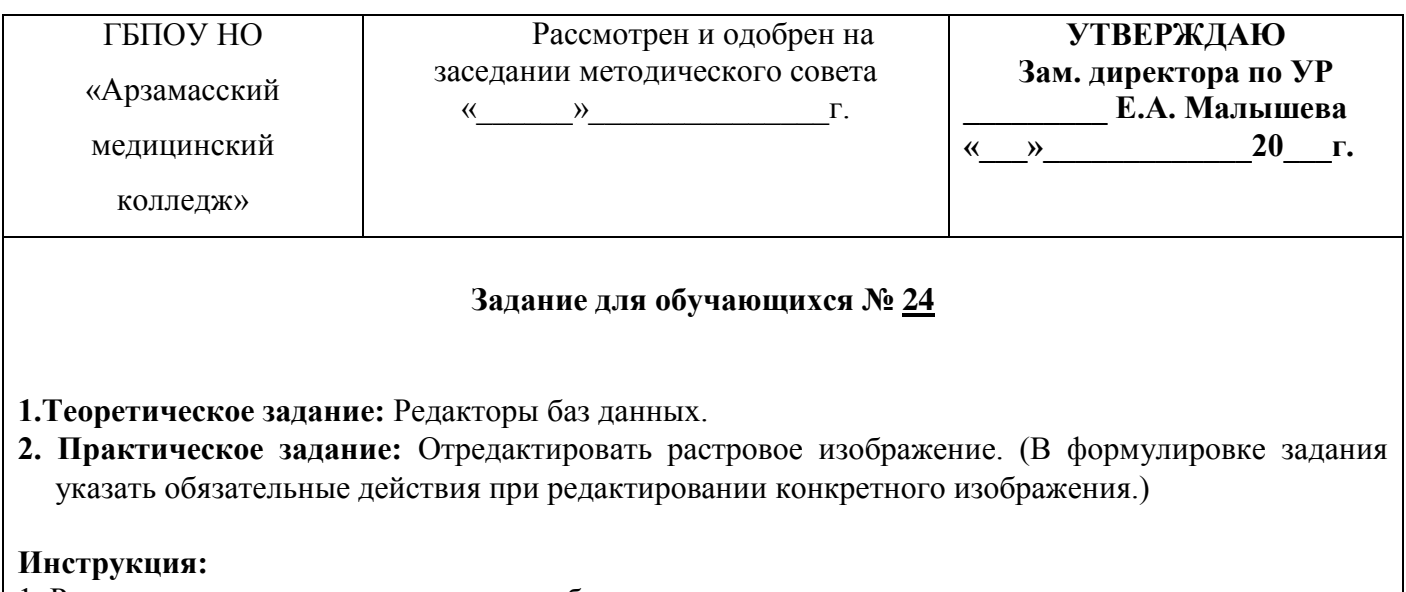

- 1. Расскажите о назначении редакторов баз данных.
- 2. Максимальное время выполнения задания 10 минут.

### **ЕН.01 Информатика**

#### **31.02.01 «Лечебное дело»**

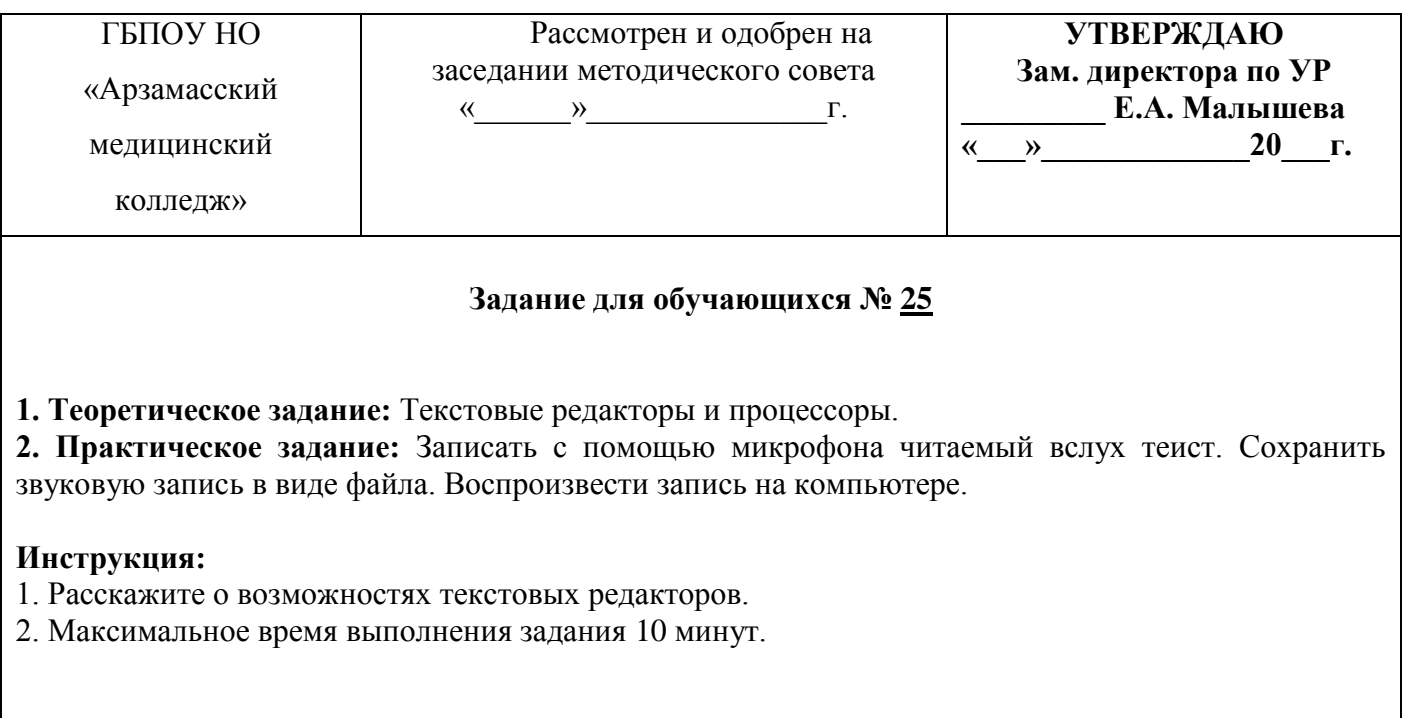

#### **Дифференцированный зачет**

### **ЕН.01 Информатика**

#### **31.02.01 «Лечебное дело»**

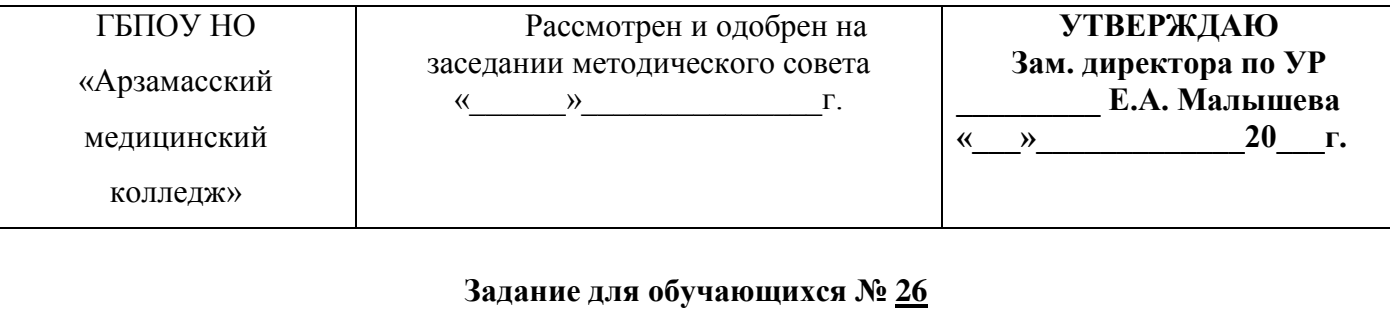

**1.Теоретическое задание:** Процесс передачи информации, источник и приемник информации, канал передачи информации. Скорость передачи информации.

**2.Практическое задание:** Создание мультимедийной презентации на основе шаблонов. Выбор типа разметки слайда, применение таблица оформления, цветовых схем и эффектов анимации. Показ презентации с использованием автоматической смены слайдов.

#### **Инструкция:**

1. Расскажите о том, как проходит процесс передачи информации по глобальной и локальной сети.

2. Максимальное время выполнения задания 10 минут.

### **ЕН.01 Информатика**

#### **31.02.01 «Лечебное дело»**

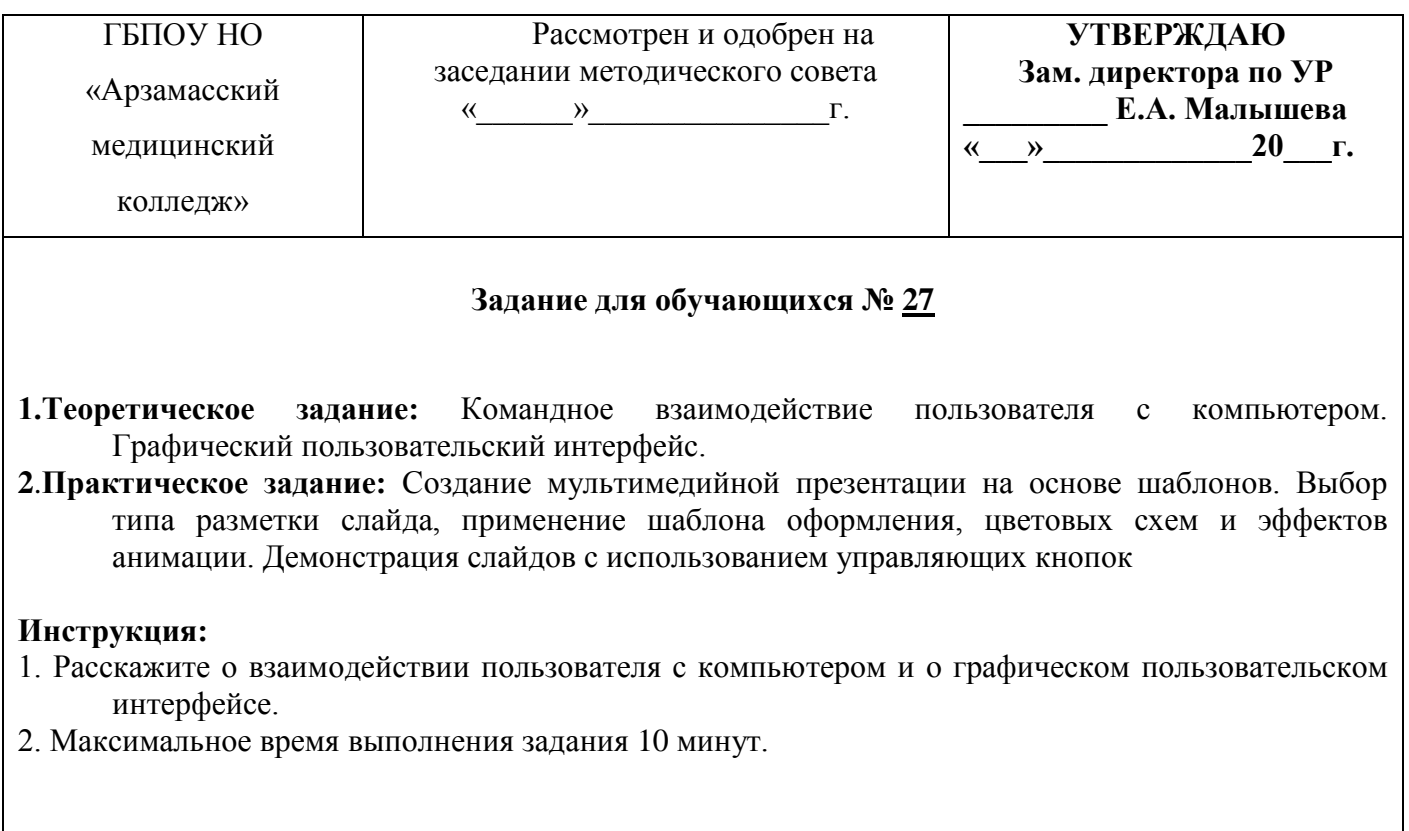

### **Дифференцированный зачет**

#### **ЕН.01 Информатика**

#### **31.02.01 «Лечебное дело»**

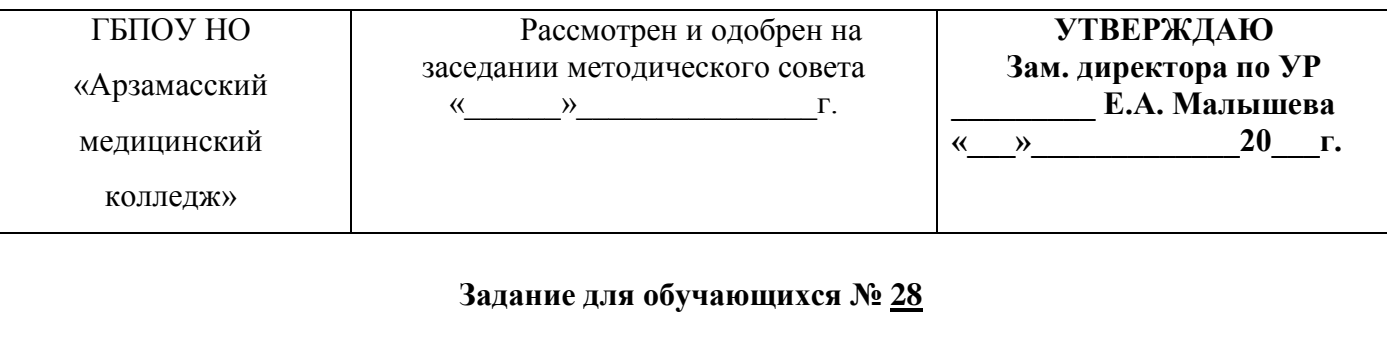

- **1.Теоретическое задание:** Основные операции с файлами и папками, выполняемые пользователем. Понятие об архивировании и защите от вирусов.
- **2.Практическое задание:** Организация поиска информации в готовой базе данных с применением составного логического выражения.

#### **Инструкция:**

- 1. Расскажите об архивировании и защите от вирусов файлов и папок.
- 2. Максимальное время выполнения задания 10 минут.

### **ЕН.01 Информатика**

### **31.02.01 «Лечебное дело»**

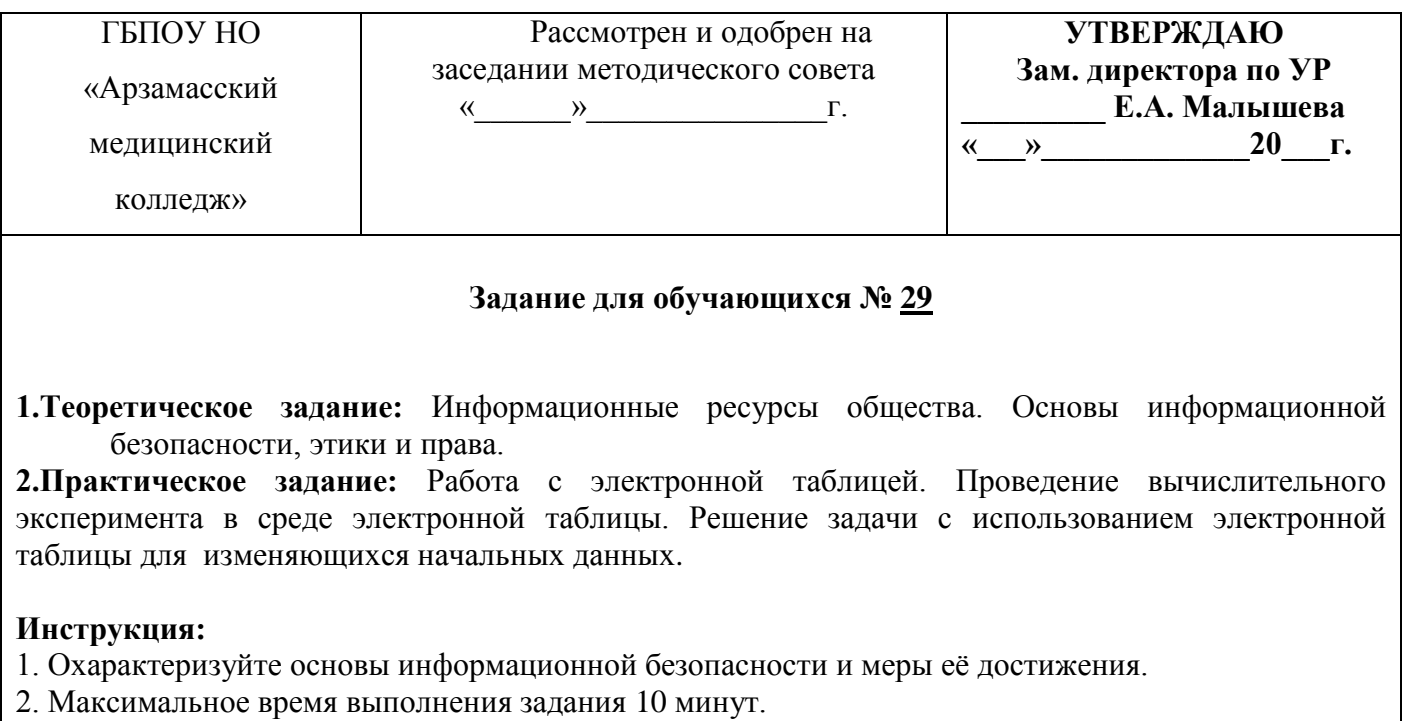

### **Дифференцированный зачет**

# **ЕН.01 Информатика**

# **31.02.01 «Лечебное дело»**

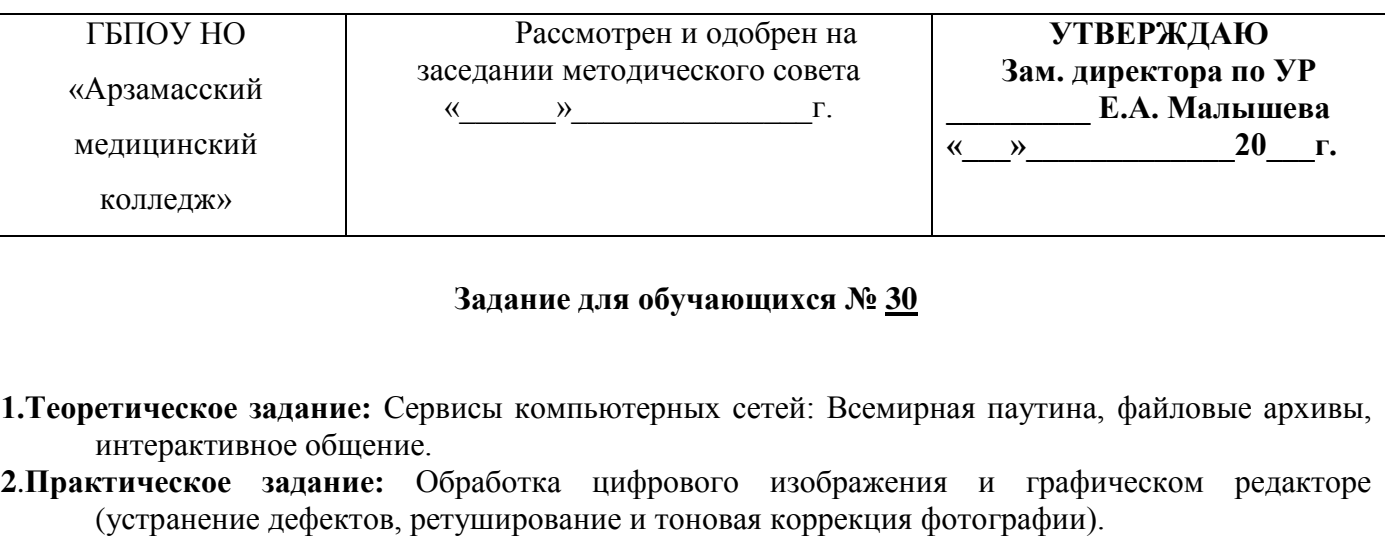

### **Инструкция:**

- 1. Расскажите о значении интерактивного общения.
- 2. Максимальное время выполнения задания 10 минут.

#### **Критерии оценки ответа по дисциплине ЕН.01 Информатика**

#### **Общие требования к ответу.**

#### **Оценка «5» (отлично) выставляется студенту:**

- обнаружившему систематические и глубокие знания учебно-программного материала;

- умеющему последовательно, грамотно и логично излагать ответ, обосновывать выводы, использовать важнейшие биологические законы для объяснения конкретных примеров из практики здравоохранения;

- показавшему знакомство с дополнительной литературой;
- отвечающему правильно, четко и логично на дополнительные вопросы.

#### **Оценка «4» (хорошо) выставляется студенту:**

- знающему учебно-программный материал;
- грамотно и по существу излагающему его, но не усвоившему его деталей;
- допустившему небольшие недочеты или неточности в изложении материала.

#### **Оценка «3» (удовлетворительно) выставляется студенту:**

- имеющему знания только основного материала;
- допускающему ошибки, неправильные формулировки;
- нарушающему последовательность в изложении материала;
- дающему неполный ответ;
- испытывающему затруднения при ответе на дополнительные вопросы;
- при отсутствии решения задачи.

#### **Оценка «2» (неудовлетворительно) выставляется студенту:**

- при полном отсутствии ответа на один теоретический вопрос экзаменационного билета;

- допускающему существенные ошибки при ответе на вопросы билета и дополнительные

вопросы.

### **Вопросы к промежуточной аттестации по дисциплине «Информатика» для специальности 31.02.01 «Лечебное дело» Эталон ответа Билет №28**

#### **Основные операции с файлами и папками, выполняемые пользователем. Понятие об архивировании и защите от вирусов.**

Все программы и данные хранятся в долговременной (внешней) памяти компьютера в виде файлов.

Файл — это определенное количество информации (программа или данные), имеющее имя и хранящееся в долговременной (внешней) памяти.

В операционной системе Windows имя файла может иметь до 255 символов, причем допускается использование русского алфавита, например:

При записи имени файла разрешается использовать только буквы английского алфавита и цифры. Начинаться имя должно с буквы. Пробелы и знаки препинания не допускаются, за исключением восклицательного знака (!), тильды  $(\sim)$  и символа подчеркивания ().

1. Разрешается использовать до 255 символов.

2. Разрешается использовать символы национальных алфавитов, в частности русского.

3. Разрешается использовать пробелы и другие, ранее запрещенные символы, за исключением следующих девяти: /\:\*?"<>|.

4. В имени файла можно использовать несколько точек. Расширением имени считаются все символы, стоящие за последней точкой.

Роль расширения имени файла чисто информационная, а не командная. Если файлу с рисунком присвоить расширение имени ТХТ, то содержимое файла от этого не превратится в текст. Его можно просмотреть в программе, предназначенной для работы с текстами, но ничего вразумительного такой просмотр не даст.

Файловая система. На каждом носителе информации (гибком, жестком или лазерном диске) может храниться большое количество файлов. Порядок хранения файлов на диске определяется установленной файловой системой.

Файловая система - это система хранения файлов и организации каталогов. Она определяет формат физического хранения информации, которую принято группировать в виде файлов. Конкретная файловая система определяет размер имени файла, максимальный возможный размер файла, набор атрибутов файла. Некоторые файловые системы предоставляют сервисные возможности, например, разграничение доступа или шифрование файлов.

Для дисков с небольшим количеством файлов (до нескольких десятков) удобно применять одноуровневую файловую систему, когда каталог (оглавление диска) представляет собой линейную последовательность имен файлов. Для отыскания файла на диске достаточно указать лишь имя файла. Если на диске хранятся сотни и тысячи файлов, то для удобства поиска файлы организуются в многоуровневую иерархическую файловую систему, которая имеет «древовидную» структуру (имеет вид перевернутого дерева).

А теперь полную картину файловой структуры представьте себе так: вся внешняя память компьютера — это шкаф с множеством выдвижных ящиков. Каждый ящик — аналог диска; в ящике — большая папка (корневой каталог); в этой папке множество папок и документов

(подкаталогов и файлов) и т.д. Самые глубоко вложенные папки хранят в себе только документы (файлы) или могут быть пустыми.

Для того чтобы найти файл в иерархической файловой структуре необходимо указать путь к файлу. В Windows в путь к файлу входят записываемые через разделитель "\" логическое имя диска и последовательность имен вложенных друг в друга каталогов, в последнем из которых находится данный нужный файл.

Например, путь к файлам на рисунке можно записать так:

C:\Рефераты\

C:\Рефераты\Информатика\

C:\Рисунки\

Путь к файлу вместе с именем файла называют полным именем файла.

Пример полного имени файлов:

C:\Рефераты\Информатика\Интернет.doc

C:\Рефераты\Информатика\Компьютерные вирусы.doc

C:\Рисунки\ Зима.jpg

С файлами и папками можно выполнить ряд стандартных действий.

Такие действия с файлами, как «создать», «сохранить», «закрыть» можно выполнить только в прикладных программах («Блокнот», «Paint», …).

Действия «открыть», «переименовать», «переместить», «копировать», «удалить» можно выполнить в системной среде.

· Копирование (копия файла помещается в другой каталог);

· Перемещение (сам файл перемещается в другой каталог);

· Удаление (запись о файле удаляется из каталога);

· Переименование (изменяется имя файла).

Графический интерфейс позволяет производить операции над файлами с помощью мыши с использованием метода Drag&Drop (тащи и бросай).

Архивация файлов. Редакторы, работающие с текстовой, графической, звуковой и другой информацией, кодируют ее наиболее естественным, но не самым экономичным способом. Все это приводит к тому, что в файлах, хранящих эту информацию, некоторые комбинации из 0 и 1 встречаются гораздо чаще, чем другие. В таких случаях говорят, что информация обладает избыточностью, и есть возможность перекодировать содержание файла, уменьшив его размер.

Программы, осуществляющие сжатие (упаковку файлов), называют архиваторами. Архиватор программа, осуществляющая сжатие данных для компактного их хранения в виде архива. При сжатии можно уменьшить размер файла в несколько раз, что дает заметную экономию памяти. Это особенно ценно при пересылке файлов через сеть Интернет или размещении их на носителях, объем которых невелик, например, на дискетах.

Информация, упакованная архиватором, хранится в наиболее экономичной форме, но она закодирована искусственным способом, поэтому прежде, чем открыть содержание файла, необходимо произвести перекодировку файла (принято говорить: распаковать, разархивировать, восстановить файл).

Основные действия при работе с архивами:

·создание нового архива;

·добавление файлов в архив;

·просмотр содержимого архива;

·извлечение файлов из архива;

·просмотр файла в архиве;

·удаление файлов из архива.

Защита от компьютерных вирусов. Существуют класс программ для компьютера, заведомо приводящая к несанкционированному уничтожению, блокированию, модификации либо копированию информации, нарушению работы ЭВМ и компьютерной сети. Вредоносные программы пишутся с разными целями: шутка, вандализм, получение конфиденциальной информации...

К вредоносным программам относятся, например, компьютерные вирусы. Компьютерные вирусы — разновидность самовоспроизводящихся компьютерных программ, которые распространяются, внедряя себя в исполняемый код других программ или в документы специального формата, Многие вирусы вредят данным на заражённых компьютерах, хотя иногда их единственной целью является лишь заражение как можно большего количества компьютеров.

Для защиты от вирусов и лечения зараженного компьютера используются антивирусные программы. Антивирусная программа (антивирус) — программа для обнаружения и лечения программ, заражённых компьютерным вирусом, а также для предотвращения заражения файла вирусом.

Антивирусное программное обеспечение обычно использует два отличных друг от друга метода для выполнения своих задач:

· сканирование файлов для поиска известных вирусов, соответствующих определению в антивирусных базах;

· обнаружение подозрительного поведения любой из программ, похожего на поведение заражённой программы.

Антивирус Касперского и Dr. Web — одни из самых популярных антивирусов в России.

### ПРАКТИЧЕСКИЕ ЗАДАНИЯ ПО ТЕМАМ

# **2. Работа с файловой системой, с графическим интерфейсом. Организация индивидуального информационного пространства. Работа с архиваторами и антивирусными программами Задача 1\***

**1.** Создать в папке C:\EXAMEN папку с именем NЕW.

**2**. Скопировать в созданную папку NEW из папки C:\WORK папку LORA и файлы *gramota.doc uspev.xls.*

- **3**. Зайти R папку C:\EXAMEN и переименовать папку LORA в папку STAR.
- **4**. Переместить папку STAR в папку C:\WORK.
- **5**. Удалить из папки C:\EXAMEN папку NEW, a из папки C:\WORK папку STAR.

**6**. Очистить корзину.

**7**. Вывести содержимое папки C:\WORK\TEST\DATA в полной форме (Таблица), отсортировав ее по размеру файлов (по убыванию),

**8**. Определить, какой файл в папке C:\WORK\TEST\DATA имеет самый большой размер.

- **9**. Вывести содержимое папки C:\WORK\TEST\DATA в полной форме (Таблица), отсортировав ее по времени создания файлов (по возрастанию).
- 10. Создать в папке C:\EXAMEN папку с именем ARJ.
- 11. Проверить все файлы в папке DATA на наличие вирусов.
- 12. Заархивировать все файлы из папки DATA и поместить архив в папку ARJ.

#### **Рекомендации для преподавателя**

1) Корзина должна быть настроена таким образом, чтобы после удаления файлы и папки попадали в нее (свойства Корзины).

2) Перед экзаменом необходимо создать в корневом каталоге пустую папку EXAMEN (в которую можно поместить все необходимые для экзамена материалы), а также папку WORK со следующей файловой структурой (содержимое файлов — произвольное, но необходимо, чтобы файлы имели различные размеры и разные даты создания):

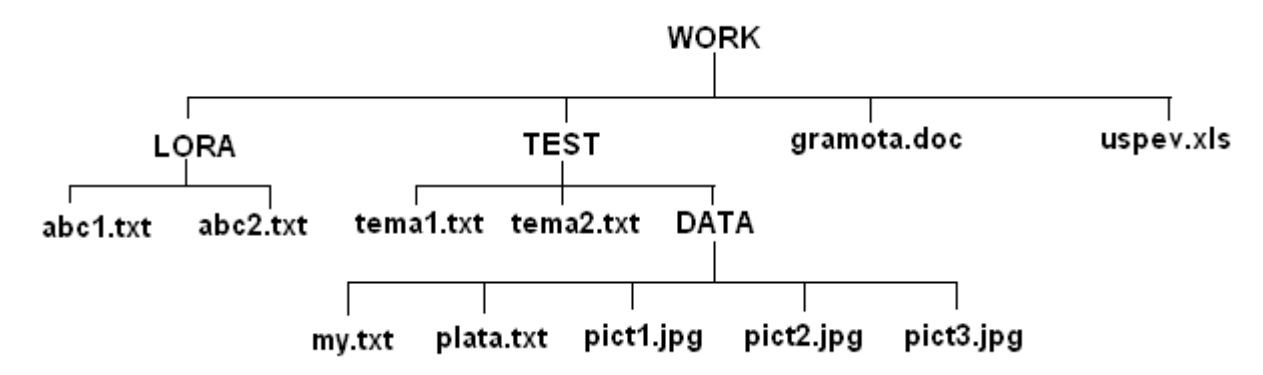

3) Все 12 пунктов задания ученик выполняет под наблюдением преподавателя. Учитель отмечает правильность выполнения каждого пункта и оценивает выполнение задания. Если более половины пунктов ученик выполнял с ошибками, то задание не зачитывается.

#### **Задача 2\*\***

**1**. Зайти в папку MYFOLDER.

**2**. Заархивировать нес файлы с расширением *doc а* архив с именем DOCUM (тип архива — RAR).

**3**. Просмотреть содержимое созданного архива.

**4**. Заархивировать все файлы с расширением *doc* в архив с именем DOCUM (тип архива — ZIP).

**5**. Сравнить размеры двух архивов и определить, какой из форматов лучше сжимает файлы данного типа.

**6**. Добавить в архив DOCUM.ZIP все файлы с расширением *ppt.*

**7**. Удалить из архива DOCUM.ZIP все файлы с расширением *doc,*

**8**. Создать в папке MYFOLDER папки NEW1 и NEW2.

**9**. Заархивировать все файлы из папки MYFOLDER в многотомный архив с именем MYARCHIV и поместить его в папке NEW1.

**10**. Извлечь файлы из архива MYARCHIV в папку NEW1.

**11**. Заархивировать все файлы с расширением *jpg* ft в архив с именем PAPER, поместив его в папке NEW2.

**12**. Извлечь файлы из архива PAPER в папку NEW2.

**13**. Удалить папки NEW1 и NEW2, а также все созданные вами архивы в папке MYFOLDER.

#### **Рекомендации для преподавателя**

1). Перед началом занятия необходимо подготовить папку MYFOLDER, в которую скопировать 10—15 файлов с расширением *doc,* 3 - 4 файла с расширением *ppt* и 5 - 10 файлов с расширением *jpg.* Общий размер файлов должен быть таким, чтобы при создании многотомного архива он содержал не менее двух частей.

2) Все 13 пунктов задания ученик выполняет под наблюдением преподавателя. Учитель отмечает правильность выполнения каждого пункта и оценивает выполнение падания. Если более половины пунктов ученик выполнял с ошибками, то задание не зачитывается.

# **3. Создание и редактирование текстовых документов, в том числе с включением объектов (таблиц, изображений)**

**Задание 1.** Подготовить афишу к спектаклю "Буратино", подготовленного театральной студией "Юность".

При подготовке текстового документа использовать различные размеры, начертания и виды шрифтов. Список действующих лиц и исполнителей подготовить при помощи таблицы. Использовать внедренные объекты: рисунок, символ, WordArt.

**Задание 2***.* Разработать гипертекстовый документ "Видеотека", в котором содержится список видеофильмов (не менее трех) и ссылки на данные об актерах и режиссерах фильмов. В свою очередь, актерские и режиссерские страницы содержат ссылки на аннотации к фильмам.

#### **Рекомендации для преподавателя**

Выполнение данного типа заданий предполагает демонстрацию практических умений по форматированию текстового документа. Это может быть работа по образцу, тогда учителем заранее готовится образец заданной сложности и выдается учащемуся.

Это также может быть работа с готовым файлом по некоторому условию задания. Файл и задание к нему также готовятся учителем заранее.

Задание может носить творческий характер, как предлагаемое выше задание 1, тогда предварительной подготовки файлов не требуется.

Для создания гипертекстового документа преподавателю необходимо подготовить несколько текстовых и графических файлов для их использования учащимися.

# **4. Создание графических изображений средствами графического редактора. Ввод изображения через сканер или с цифрового фотоаппарата. Простейшая обработка цифрового изображения**

### **Задание 1.**

- 1. Запустить графический редактор PAINT.
- 2. Открыть файл *dog.jpg.*
- 3*.* Дорисовать будку для собаки и любые другие недостающие детали.
- 4. Раскрасить получившийся рисунок.

# **Задание 2.**

- 1. Запустить графический редактор (PAINT, PhotoShop, CorelDraw).
- 2. Создать по образцу рисунок, используя максимально возможное количество инструментов рисования.

### **Задание 3**

- 1. Отсканировать предложенное учителем изображение или фото.
- 2. Сохранить изображение или фото в нужном формате.
- 3. Запустить графический редактор PhotoShop (другую программу для просмотра фотографий).
- 4. Загрузить предложенный учителем файл с фотографией.
- 5. Выполнить устранение дефектов, имеющихся на фотографии.
- 6. Выполнить ретуширование и тоновую коррекцию фото.
- 7. Выполнить кадрирование и сохранение изображения код другим именем.

#### **Рекомендации для преподавателя**

Необходимо подготовить файлы для работы, файл *dog.jpg* может содержать подобный рисунок:

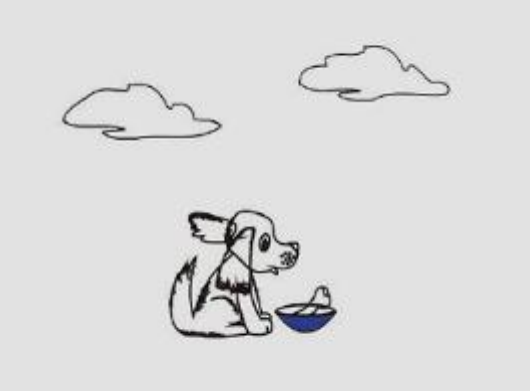

Образец для задания, подобного второму, может быть выбран в зависимости от того, какой графический редактор изучался в основной школе.

Дли задания на обработку изображений возможно три подхода. Студент получает изображение или фото для сканирования и производит сканирование самостоятельно. В случае отсутствия сканера студент использует готовый файл с изображением или фото. При наличии выхода в сеть Интернет студент по заданным условиям поиска находит и сохраняет изображение или фото и работает с ним,

### **5. Создание базы данных. Организация поиска информации в БД**

### **Задание 1.**

1. Создать структуру таблицы базы данных **Обучающиеся,** содержащую следующие поля: фамилия, имя, группа, адрес, дата рождения, вес.

2. Определить первичный ключ таблицы,

3. В режиме таблицы ввести в базу данных 10 записей об учениках вашей школы (значения полей можно задавать произвольно).

4. Добавить в структуру таблицы после поля "дата рождения" поле "рост".

5. Удалить из структуры поле "вес".

6. Заполнить в таблице поле "рост" (произвольно).

7. Вывести на экран поля "Фамилии", "Имя", "Класс для учеников, рост которых выше 175 см (использовать запрос), отсортировав их в алфавитном порядке фамилий.

8. Удалить из таблицы сведения об учениках с именем "Владимир".

### **Задание 2.**

1. Открыть базу данных **SPORT.**

2. Изменить размер поля "Страна" на 20.

3. Сформировать запрос для вывода на экран фамилии и страны для спортсменов из США.

4. Сформировать запрос для вывода на экран номера, фамилии, оценок за кольца и перекладину для спортсменов, получивших на кольцах балл не ниже 9.500.

5. Сформировать запрос для удаления всех спортсменов, получивших за кольца оценку ниже 9.000.

6. Сформировать запрос, с помощью которого у всех спортсменок из России название страны будет изменено на название "Российская Федерация".

7. Применить все созданные запросы и проверить правильность их работы.

### **Рекомендации для преподавателя**

Перед началом экзамена необходимо создать БД "SPORT", включив в нее следующие записи:

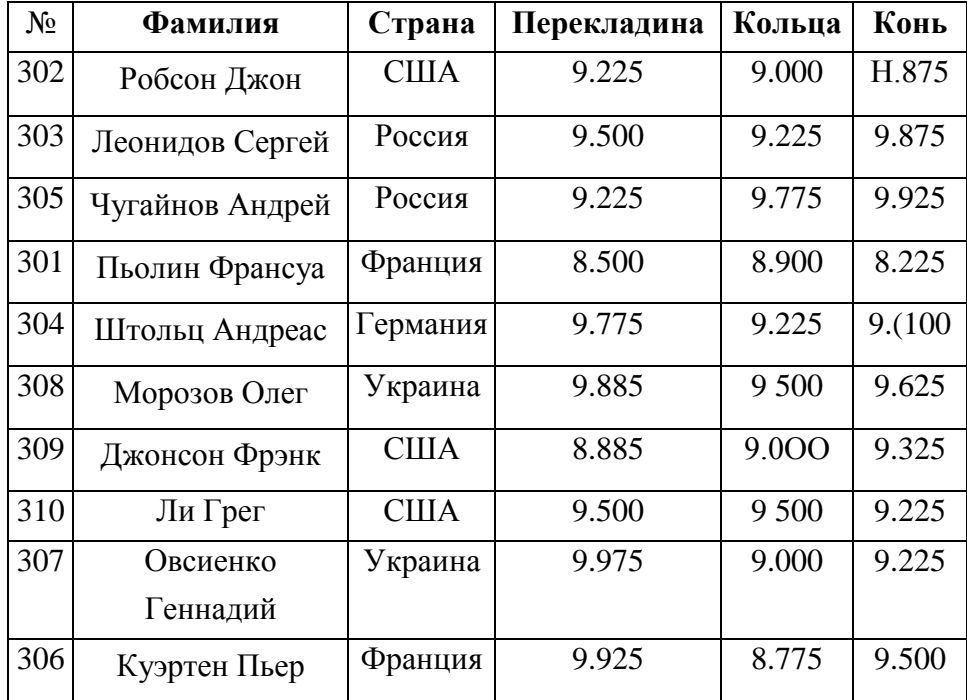

#### **Задание 3.**

1. Открыть базу данных "SPORT" (см. задание 2).

2. Сформировать запрос для вывода на экран номера, фамилии, оценок за кольца и перекладину для спортсменов, получивших на кольцах балл не ниже 9.000, а на перекладине — не ниже 9.200.

3. Сформировать запрос для вывода па экран фамилии и названия страны для спортсменов из США и России.

4. Сформировать запрос для вывода на экран фамилии и названия страны для всех спортсменов, кроме спортсменов из России и Украины.

5. Сформировать запрос для вывода на экран фамилии, названия страны и суммы баллов для всех спортсменов, набравших в сумме более 28 баллов.

# **6. Работа с электронной таблицей. Построение диаграмм и графиков по табличным данным. Проведение вычислительного эксперимента в среде электронной таблицы**

**Задание** 1*.* В банк внесен вклад размером N под Р% годовых. Определить ежегодный прирост вклада и величину вклада через К лет.

**Задание** 2. Для проведения эксперимента выбраны 10 районов Московской области.

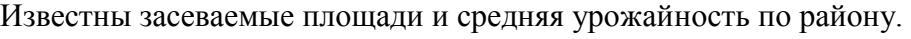

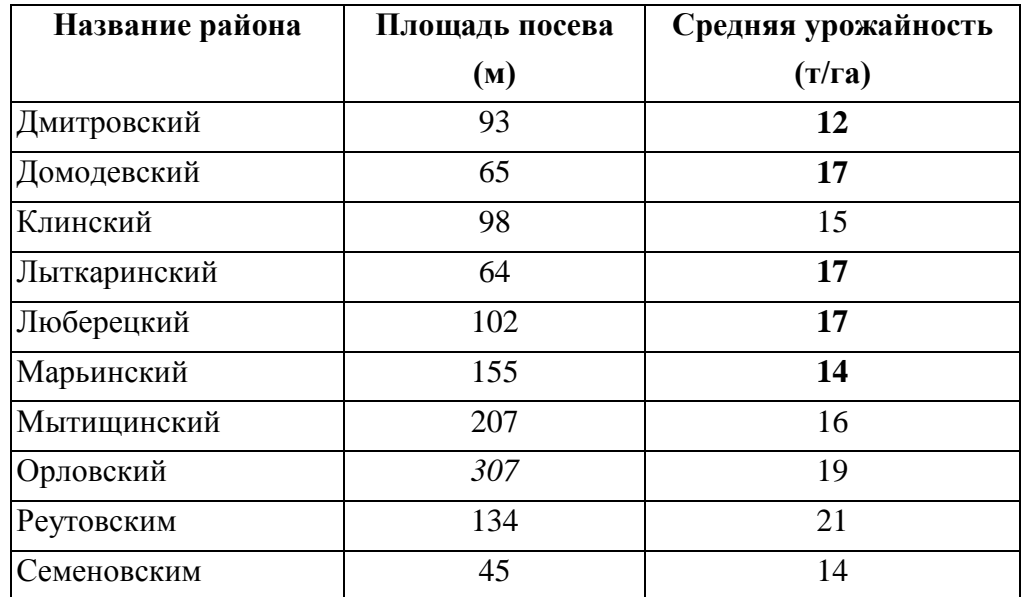

Определить количество урожая, собранного в каждом районе и в целом по экспериментальным районам области, а также среднюю урожайность по всем районам. Выделить районы с самой низкой и самой высокой урожайностью.

**Задание** 3. Построить графики зависимости средней дневной температуры за последнюю неделю марта в различных городах европейской части России от географических широт этих городов.

#### **Рекомендации для преподавателя**

Предлагаемые задачи могут быть решены студентами любым из двух способов по его выбору: либо в электронных таблицах, либо па языке программирования. Для проведения вычислительного эксперимента учащимся требуется изменить начальные данные и сделать выводы о влиянии произведенных изменений на конечный результат.

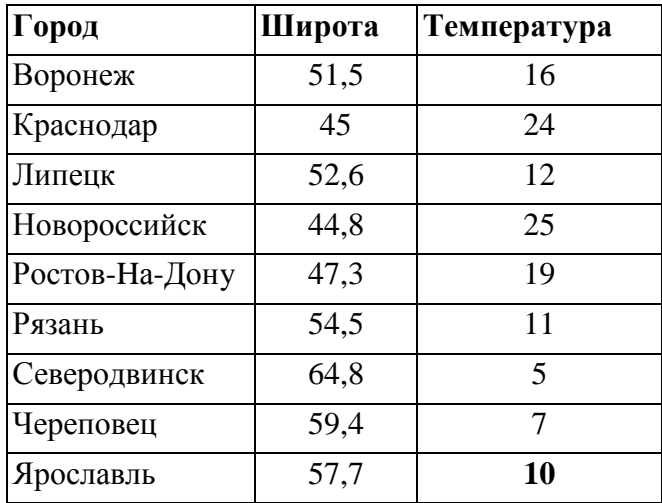

#### **7. Создание мультимедийной презентации на основе шаблонов**

**Задание 1.** Подготовить на основе готового шаблона презентацию по теме "Устройства компьютера", состоящую не менее чем из 5 слайдов. Применить к объектам эффекты анимации. Настроить автоматическую демонстрацию слайдов.

**Задание 2**. Разработать презентацию "Видеотека", содержащую гиперссылки, и которых содержатся список видеофильмов (не менее трех) и ссылки на данные об актерах и режиссерах фильмов. В свою очередь, актерские и режиссерские страницы содержат ссылки на аннотации к фильмам.

#### **Рекомендации для преподавателя**

Учителю необходимо подготовить нужное количество графических файлов для использования при подготовке презентации учащимся.

#### **8. Поиск информации в Интернете с применением языка запросов**

**Задание 1.** Продемонстрировать поисковые возможности па примере школьного сайта. Поиск заданной страницы по критерию.

Например — кто стал победителем школьной олимпиады по информатике в прошлом году?

#### **Рекомендации для преподавателя**

Ответом можно считать комплект из собственно ответа и страницы (адреса), на которой он есть.

**Задание 2.** Найти ответы на вопросы, используя поисковый сервер Rambler *(http://www.rambler.ru)* или Yandex *(http:// www.yandex.ru).* Указать адрес источника информации.

1) Где и когда проводилась последняя Всероссийская олимпиада по информатике? Кто стал победителем олимпиады?

2) Где и когда проводилась последняя международная олимпиада по информатике? Каков состав российской команды и ее результат?

#### **Вопросы для подготовки к дифференцированному зачёту по информатике**

- 1. Понятие информации. Виды информационных процессов. Поиск и систематизация информации. Хранение информации; выбор способа хранения информации. Передача информации в социальных, биологических и технических системах.
- 2. Выполнить статистическую обработку (например, найти минимальное, максимальное и среднее значение) и сортировку информации в заданной электронной таблице.
- 3. Понятие о кодировании информации. Универсальность дискретного (цифрового) представления информации. Двоичное кодирование.
- 4. Создать рисунок в векторном графическом редакторе по заданному образцу.
- 5. Периферийные устройства.
- 6. Дорисовать растровое изображение и закрасить его по образцу.
- 7. Функции и назначение операционной системы.
- 8. Создать свой почтовый ящик на одном из общедоступных почтовых серверов. Отправить с него сообщение с заданной темой по указанному адресу.
- 9. Текстовые редакторы и процессоры.
- 10. Записать с помощью микрофона читаемый вслух теист. Сохранить звуковую запись в виде файла. Воспроизвести запись на компьютере.
- 11. Табличные редакторы.
- 12. Создать электронное письмо с указанным текстом, вложить в него заданный файл и отправить по заданному адресу.
- 13. Редакторы презентации.
- 14. Отсканировать изображение, сохранить его в различных форматах, сравнить размеры полученных файлов и вставить в текстовый документ файл наименьшего размера (при отсутствии сканера возможно использование рисунков из имеющейся коллекции, но требуется сохранить изображение в другом формате).
- 15. Редакторы баз данных.
- 16. Отредактировать растровое изображение. (В формулировке задания указать обязательные действия при редактировании конкретного изображения.)
- 17. Служебные программы.
- 18. С помощью электронной таблицы построить график функции.(Указывается конкретная функция из числа изученных.)
- 19. Глобальная сеть Интернет.
- 20. Инсталлировать программу на заданный диск в заданную директорию. Удалить программу с помощью процедуры деинсталляции.
- 21. Компьютерные вирусы.
- 22. С помощью операционной системы или программ-утилит определить значения заданных характеристик компьютера (должно быть задано не менее трех характеристик).
- 23. Архитектура современных компьютеров. Основные устройства компьютера, их функции и взаимосвязь.
- 24. Создать небольшой текстовый документ по заданному образцу. Пронести проверку правописания. Распечатать документ. (Образец задается исходя из элементов редактирования и форматирования, которые должны быть продемонстрированы.)
- 25. Компьютерные сети. Аппаратные средства компьютерных сетей.
- 26. С помощью электронной таблицы построить диаграмму по заданным исходным значениям.
- 27. Топология локальных сетей.
- 28. Создать таблицу в текстовом документе по заданному образцу. Распечатать документ. Провести проверку правописания. (Образец задается исходя из элементов редактирования и форматирования, которые должны быть продемонстрированы.)
- 29. Классификации программного обеспечения компьютера. Взаимосвязь аппаратного и программного обеспечения компьютера.
- 30. Выполнить табличные вычисления в электронных таблицах.
- 31. Протоколы Интернета.
- 32. Ввести и отредактировать заданный текст (с таблицами и списками) с использованием выделения, копирования и замены. Распечатать документ.
- 33. Понятие файла. Файловый принцип хранения данных. Операции с файлами. Типы файлов.
- 34. Отформатировать готовый текстовый документ в соответствии с указанными требованиями. Задается размер полей, межстрочный интервал, размер абзацных отступов, шрифт основного текста, главного заголовка и подзаголовков. Распечатать документ.
- 35. Электронная почта.
- 36. Сформировать иллюстрированный текстовый документ (информационная листовка, газета) из готовых текстов и рисунков. Распечатать документ.
- 37. Кодирование графической информации. Растровая и векторная графика. Средства и технологии работы с графикой.
- 38. Прочитать электронное письмо. Сохранить на диске вложенный в него файл. Внести исправления в текст письма и переслать его в соответствии с инструкциями, содержащимися во вложенном файле.
- 39. Кодирование звуковой информации, форматы звуковых файлов. Ввод и обработка звуковых файлов.
- 40. Найти информацию в Интернете по заданным критериям.
- 41. Кодирование текстовой информации. Основные приемы преобразования текстов; редактирование и форматирование. Понятие о настольных издательских системах.
- 42. Основные этапы инсталляции программного обеспечения. Практическое задание. Инсталляция программы с носителя информации (дискет, дисков СD-RОМ).
- 43. Динамические (электронные) таблицы. Назначение и принципы работы электронных таблиц. Использование электронных таблиц для обработки числовых данных (на примере задач из различных предметных областей).
- 44. Создать архив файлов, выбранных по заданному критерию.
- 45. Антивирусные программы.
- 46. Найти все файлы с заданным именем на указанном диске и удалить их.
- 47. Понятие базы данных. Системы управления базами данных, Создание, ведение и использование баз данных при решении учебных и практических задач.
- 48. Проверить с помощью антивирусной программы файлы на заданном диске на наличие вирусов.
- 49. Компьютерные телекоммуникации: назначение, структура. Информационные ресурсы в телекоммуникационных сетях. Комплексы аппаратных и программных средств организации компьютерных сетей. Представления о телекоммуникационных службах: электронная почта, чат, телеконференции, форумы, интернет-телефония. Информационно-поисковые системы. Организации поиска информации в сетях,
- 50. Создать каталог с заданным именем. Скопировать файлы, отобранные по заданному критерию, из указанного каталога во вновь созданный.
- 51. Процесс передачи информации, источник и приемник информации, канал передачи информации. Скорость передачи информации.
- 52. Создание мультимедийной презентации на основе шаблонов. Выбор типа разметки слайда, применение таблица оформления, цветовых схем и эффектов анимации. Показ презентации с использованием автоматической смены слайдов.
- 53. Командное взаимодействие пользователя с компьютером. Графический пользовательский интерфейс.
- 54. Создание мультимедийной презентации на основе шаблонов. Выбор типа разметки слайда, применение шаблона оформления, цветовых схем и эффектов анимации. Демонстрация слайдов с использованием управляющих кнопок.
- 55. Основные операции с файлами и папками, выполняемые пользователем. Понятие об архивировании и защите от вирусов.
- 56. Организация поиска информации в готовой базе данных с применением составного логического выражения.
- 57. Информационные ресурсы общества. Основы информационной безопасности, этики и права.
- 58. Работа с электронной таблицей. Проведение вычислительного эксперимента в среде электронной таблицы. Решение задачи с использованием электронной таблицы для изменяющихся начальных данных.
- 59. Сервисы компьютерных сетей: Всемирная паутина, файловые архивы, интерактивное общение. Назначение и возможности электронной почты. Поиск информации в Интернете.
- 60. Обработка цифрового изображения и графическом редакторе. Например, устранение дефектов, ретуширование и тоновая коррекция фотографии.

### **Перечень рекомендуемых учебных изданий.**

# **Интернет-ресурсы:**

1. http://window.edu.ru/ Научно-образовательный интернет-ресурс по тематике ИКТ "Единое окно доступа к образовательным ресурсам" Разделы: "Общее образование: Информатика и ИКТ", "Профессиональное образование: Информатика и информационные технологии"

2. http://www.iot.ru – портал Информационных образовательных технологий.